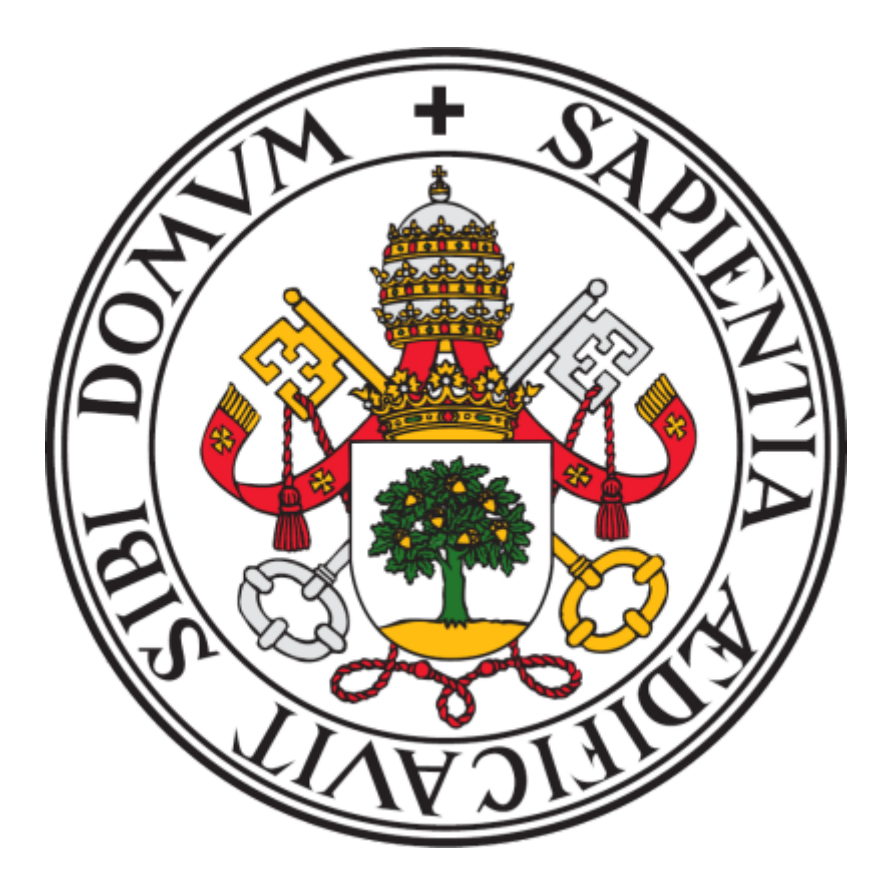

## UNIVERSIDAD DE VALLADOLID ESCUELA TÉCNICA SUPERIOR DE INGENIEROS DE TELECOMUNICACIÓN

## TRABAJO FIN DE GRADO ESTUDIO Y DESARROLLO DE PROTOTIPO DE AUDÍFONOS ASEQUIBLES

Autor: Sergio Marcos Castro Tutor: Alonso Alonso Alonso

# Agradecimientos

En primer lugar, querría mencionar a mi familia, es especial a mis padres por el apoyo que siempre me han mostrado a lo largo de mis años de universidad como el gran esfuerzo económico que han hecho para que hoy pueda estar donde estoy.

También quiero hacer mención a María, mi novia, quien siempre me ha apoyado y ha sido un pilar fundamental para poder sobreponerme a los momentos más complicados en el ámbito académico y profesional.

Por otro lado, mencionar a Alonso Alonso Alonso, tutor de este trabajo, por darme la oportunidad de realizar esta investigación y guiarme en este proyecto. Por último, Alberto Izquierdo Prieto por su ayuda desinteresada y el tiempo empleado en guiarme en la parte digital del trabajo.

# Índice

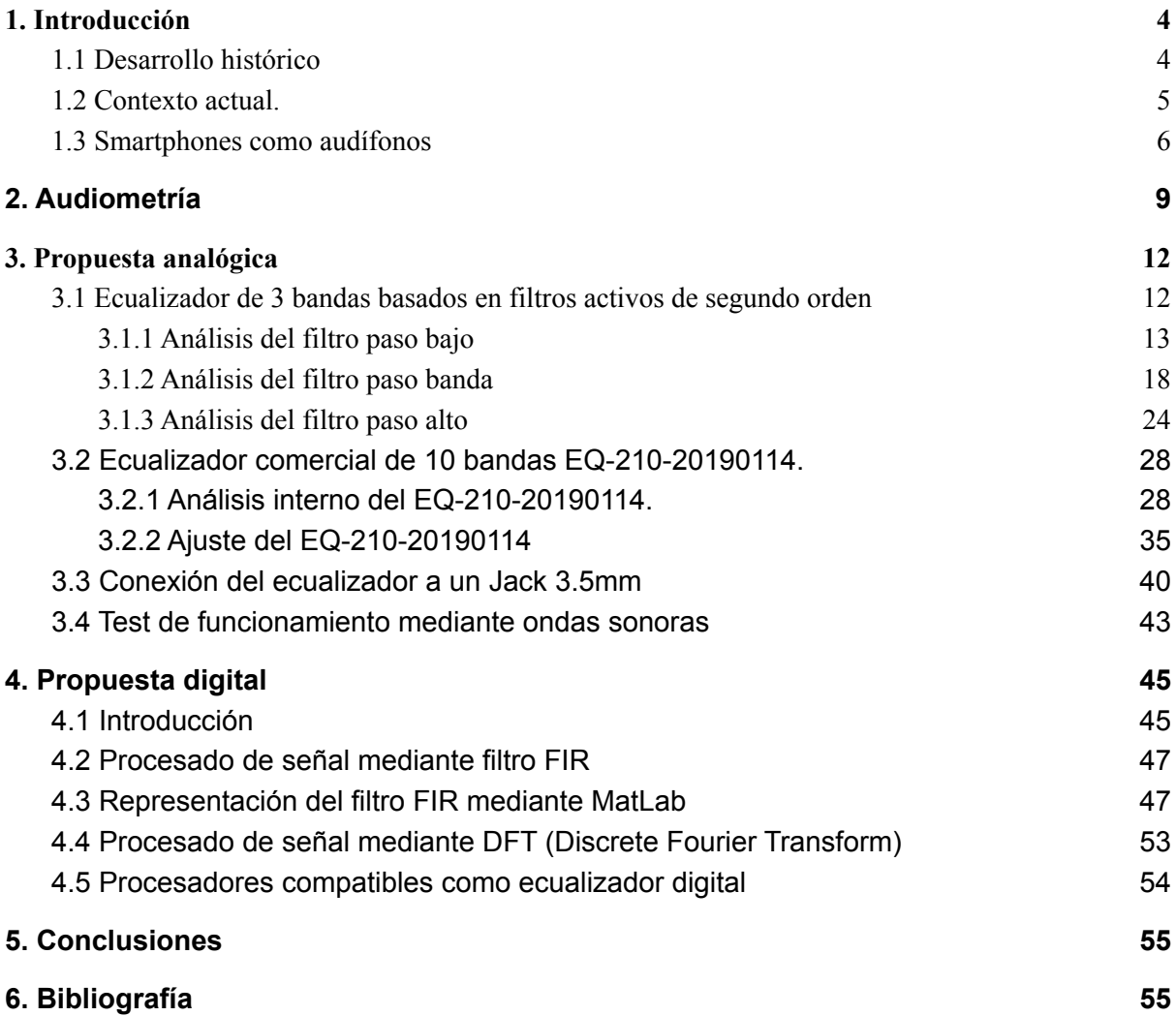

## <span id="page-3-0"></span>1. Introducción

En Europa, se estima que el 10% aproximadamente de la población total padece de alguna discapacidad auditiva, por lo que muchas de estas personas requieren del uso de algún dispositivo auditivo. En la actualidad, el precio de un audífono varía desde los 1.000 euros hasta los 4.500, en función de la tecnología que emplee y de su funcionalidad ya que estos dispositivos tienen la misión de ecualizar el espectro sonoro que se percibe, filtrar el ruido indeseado proveniente del ambiente y amplificar las frecuencias acorde a las necesidades del usuario. Todos estos procesos se realizan en un dispositivo que por necesidades estéticas y de comodidad, debe de tener un tamaño reducido, lo cual encarece el precio de dichos elementos.

A todo ello hay que sumarle que el 72% de las personas que utilizan audífonos como ayuda auditiva en España son personas de más de 65 años que se encuentran en edad de jubilación y que su sustentación económica es pensionista hace que sea un esfuerzo aún mayor poder contar con una ayuda auditiva. Estos datos se reflejan en la *Figura 1*, donde el eje de abscisas recoge los grupos de edad y el eje de ordenadas el porcentaje en cada grupo que necesita el uso de audífono en España en el año 2009, según datos del Instituto Nacional de Estadística (INE).

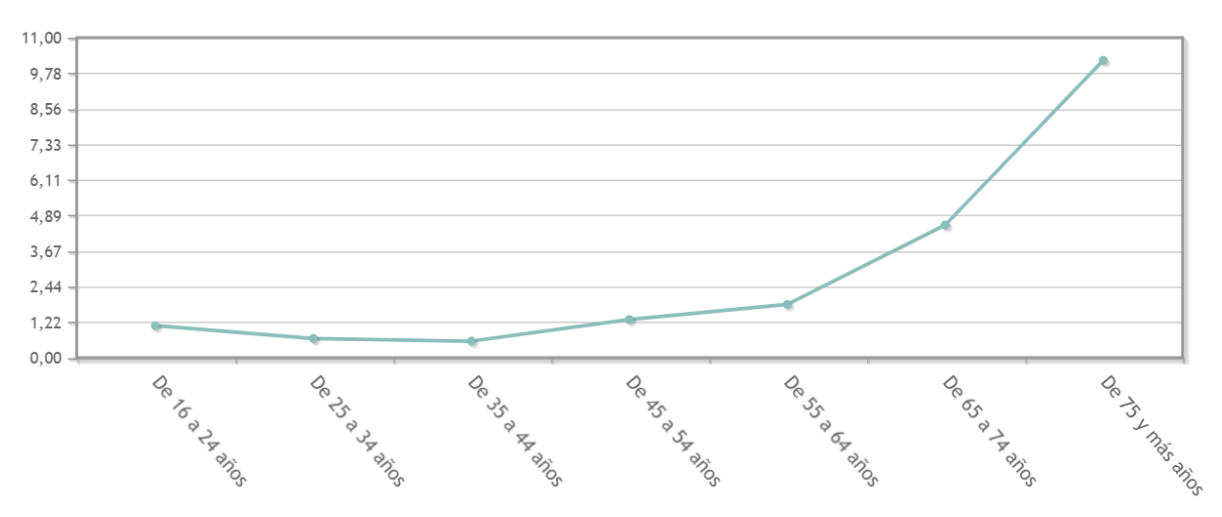

*Figura 1. Necesidad de uso de audífonos en España en el año 2009, según el INE.*

## 1.1 Objetivo

El objetivo de este trabajo es poder investigar alternativas ha estos audífonos comerciales de manera que a través de técnicas más sencillas y por un precio reducido desarrollar un prototipo de audífono que reemplace a estos dispositivos en cierta manera, facilitando alguna de las labores cotidianas de los pacientes con problemas auditivos, como mantener una conversación en un lugar público con ruido ambiental mediante el uso unos auriculares y un micrófono adaptados a un ecualizador desarrollado de forma poco costosa.

## <span id="page-4-0"></span>1.2 Desarrollo histórico

El primer audífono se sacó al mercado en 1899, de grandes dimensiones semejantes a un maletín de mano y con una batería que no alcanzaba las 2 horas de duración, estos audífonos estaban constituidos de un micrófono, un amplificador, unos auriculares y una batería de gran tamaño. El tamaño del micrófono dependía de las necesidades auditivas del usuario, siendo este de mayor tamaño cuanto peor fuera la capacidad auditiva. A pesar de ser unos dispositivos poco efectivos y difíciles de llevar por la calle, su precio era muy elevado y sólo unos pocos privilegiados podían permitirse tal lujo.

En los años posteriores, el diseño de los audífonos fue mejorando, reduciendo su tamaño y mejorando su aspecto portátil, sin embargo, seguían siendo poco cómodos ya que se debía de llevar las baterías y el amplificador agarrado al cuello y el micrófono en la mano.

No fue hasta la llegada de los transistores, en la década de los 50, cuando los audífonos sufrieron una revolución ya que el uso de transistores en comparación de las válvulas que utilizaban sus predecesores era mucho más eficiente y permitía un uso más longevo de la batería. En la década de los 60, el tamaño de los audífonos se redujo hasta poder ser colocados directamente en el oído, con lo que resultaban más cómodos y discretos que los anteriores.

El cambio más significativo llegó con el desarrollo de la tecnología digital y su implantación en los audífonos ya que estos estaban compuestos de un microprocesador programado, capaz de amplificar y tratar millones de señales auditivas de manera precisa, mejorando notablemente la eficiencia de los audífonos analógicos que había hasta entonces. Esta tecnología llegó en la década de los 80, sin embargo, no fue hasta los años 90 cuando tuvo su mayor éxito llegando a sustituir por completo a los audífonos analógicos.

## <span id="page-4-1"></span>1.3 Contexto actual

Hoy en día, debido al desarrollo de la tecnología digital y del reducido tamaño de los procesadores que se pueden encontrar en el mercado, existe una variedad a la hora de escoger un dispositivo de ayuda auditiva, siendo estos de un tamaño reducido y de una estética elegante y discreta. Su funcionamiento se resume en captar el sonido mediante un micrófono, ecualizar el sonido a través de un sistema de procesamiento digital acorde con las necesidades que tenga el usuario y finalmente reproducir el sonido amplificado en las frecuencias necesarias mediante un pequeño altavoz de oído.

Dentro del diseño de los audífonos, existen 7 tipos en función de las necesidades que se exijan:

- *1. Completely-In-Canal (CIC)*: Se trata de un audífono totalmente interno en el oído, diseñado a medida según el oído. Está destinado para pérdidas auditivas leves o moderadas.
- *2. In-The-Canal (ITC)*: Similar al *CIC* pero con mayor tamaño por lo que su parte más externa sobresale del canal auditivo. El micrófono se encuentra en el exterior por lo que se consigue direccionalidad en el sonido para distinguir el ruido ambiental. En este caso mejora las prestaciones del *CIC* siendo adecuado para pérdidas auditivas moderadas o severas.
- *3. Half-Shell (HS)*: Mayor tamaño que el *ITC* aunque sigue teniendo una parte dentro del canal auditivo. Sus prestaciones van de pérdidas leves a severas.
- *4. Receiver In The Ear (RITE)*: El micrófono y el procesador se encuentran en el exterior del oído ubicados en una carcasa por detrás de la oreja por lo que no se aprecian a simple vista. Proporciona un sonido de mayor calidad y está destinado a pérdidas de leves a moderadas.
- 5. *Open Ear*: Similar a el *RITE* pero la carcasa exterior tiene un tamaño menor.
- *6. Behind-The-Ear (BTE)*: Tiene un tamaño más grande ya que contiene todos los componentes en su interior y está ubicado detrás de la oreja. Al tener un mayor tamaño tiene mayores prestaciones que el resto. Destinado a pérdidas de leves a severas.
- *7. Power*: Tiene un gran tamaño y están destinados a pérdidas auditivas profundas ya que son los más potentes y los que ofrecen una mayor amplificación.

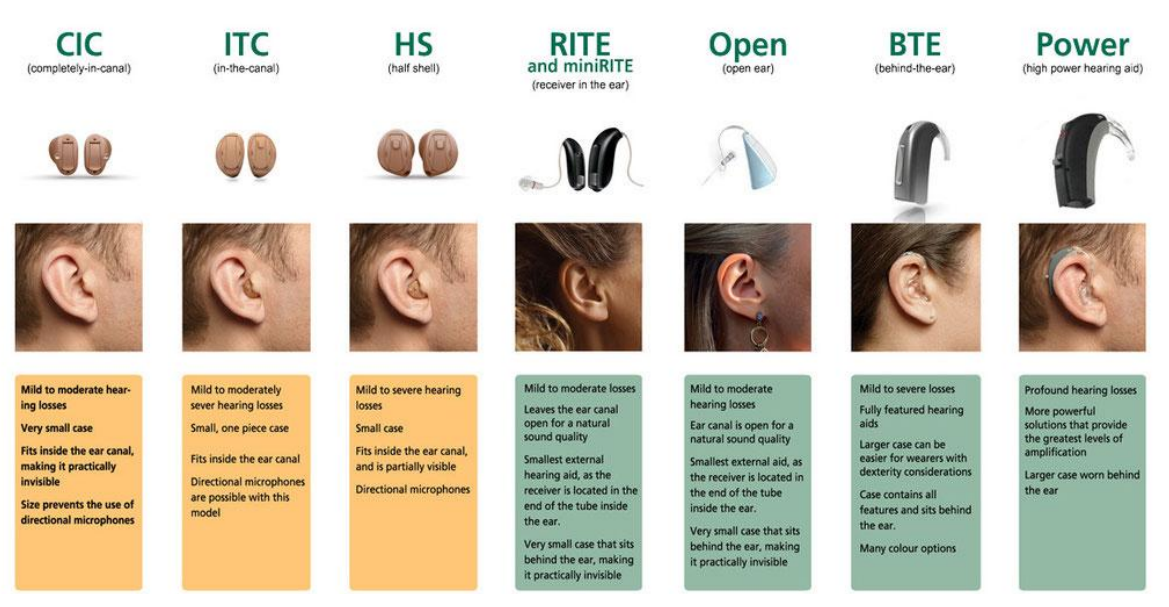

*Figura 2. Tipos de audífonos comerciales según el Centro Auditivo Cuenca de Valencia.*

Como alternativa al audífono tradicional en el que la señal auditiva mejorada se introduce a través del canal auditivo con un auricular existe otro método más actual, que hace uso de cirugía para resolver los problemas auditivos. Este método es conocido como el implante coclear.

El implante coclear consiste en la colocación por debajo de la piel de un dispositivo en contacto con la cóclea, la cual es la parte del oído interno que se comunica con el cerebro enviando estímulos auditivos. De esta forma, el implante que se coloca recibe la señal auditiva de un micrófono externo ubicado detrás de la oreja y procesa la señal para transformarla en pequeñas señales eléctricas que estimulan la cóclea y de esta forma llegan al cerebro siendo este capaz de "oír" señales auditivas de manera semejante a como lo haría un oído sano.

Este método está destinado para personas con problemas auditivos severos en los que no son capaces de reconocer el habla de otra persona y le impide mantener conversaciones cotidianas.

Es un método aún en desarrollo que se espera que tenga mejoras en un futuro y aún es un proceso de alto precio, llegando a tener un mantenimiento de unos 2000 euros anuales.

## <span id="page-6-0"></span>1.4 Smartphones como audífonos

En la actualidad, el uso de un Smartphone como ayuda auditiva cada vez es más común y accesible de manera o gratuita o por un precio reducido a través de aplicaciones. Bien es cierto que esta alternativa sirve únicamente de apoyo ya que ante una deficiencia auditiva severa o muy profunda se recomienda el uso de apoyo médico y del uso de audífonos de altas prestaciones.

El uso más común para un Smartphone en este sector sería como controlador del audífono, es decir, que mediante conexión Bluetooth, regular aspectos como volumen, direccionalidad del micrófono, reducción del ruido según en ambiente en el que el usuario se encuentre, escuchar una llamada de forma directa a través del audífono o, en algunos casos, para localizar el audífono en caso de que no se encuentre el dispositivo.

La mayoría de los dispositivos con Android 5.0 en adelante o iOS son compatibles con estas aplicaciones. Las aplicaciones de móvil con mejor rendimiento son:

- *Starkey TruLink*: Creada para sistema iOS, también es compatible con Android. Permite controlar el volumen e incluso silenciar el dispositivo. Además, destaca por su configuración de geoetiquetado, en el que, mediante la ubicación en la que se encuentre el usuario, la *app* tiene preprogramada la configuración del audífono.
- *Phonak Remote*: Esta aplicación permite controlar la direccionalidad del micrófono lo que permite enfocar la atención en los sonidos que se encuentren alrededor. Además, permite transmitir las llamadas directamente al oído.
- *ReSound Smart 3D*: Es una de las aplicaciones más versátiles ya que permite conectar con la mayoría de los dispositivos que hay en el mercado. Al igual que los otros ejemplos, dispone de geoetiquetado, control de volumen y direccionalidad del micrófono.

Para reconocer si un Smartphone es compatible para conectar con audífonos existe una clasificación producida por el Instituto Nacional Estadounidense de Estándares (ANSI, por sus siglas en inglés) donde se puede distinguir las puntuaciones M3, M4, T3 o T4 que indican dicha compatibilidad. Esa clasificación se divide en las etiquetas M y T las cuales indican si el dispositivo muestra un acoplamiento acústico con audífonos sin telebobinas o audífonos con modo de telebobinas, respectivamente.

En contraposición a las ventajas de estas aplicaciones, para poder hacer uso de ellas se requiere de un dispositivo audífono compatible con móviles mediante Bluetooth, lo cual resulta de un precio elevado y confronta el objetivo de este trabajo de encontrar soluciones asequibles a personas con dificultades económicas.

Por otro lado, existen aplicaciones de móvil capaces de realizar las tareas de recoger el sonido mediante el micrófono, procesarla reduciendo ruidos y amplificando las frecuencias necesarias acorde con las deficiencias auditivas del usuario y reproducir el sonido mediante el uso de unos auriculares convencionales. Estas aplicaciones suelen llevar un precio o una subscripción mensual con un valor económico asequible de unos 10 euros al mes para contar con todas las funcionalidades de la misma. Estas aplicaciones evalúan al usuario mediante una audiometría que se realiza mediante el reconocimiento de tonos puros a distintas frecuencias y volumen, y a raíz de los resultados la aplicación se configura para procesar el sonido en función de las frecuencias donde se detecte una pérdida sensorial.

Una de las aplicaciones de ayuda auditiva que más destaca es *Petralex*, la cual será estudiada en base al artículo publicado en el IEEE (*The Institute of Electrical and Electronics Engineers Inc*) [ref. XX] en el que se detalla el funcionamiento de la aplicación *Petralex* a nivel de *software*.

*Petralex* está diseñada para cumplir las funciones básicas de un audífono proporcionando un cambio auditivo promedio semejante a un audífono convencional y llegando a mejorar a estos dispositivos en situaciones de ambiente muy ruidoso. Sin embargo, esta aplicación tiene limitaciones ya que realiza los distintos tratamientos de la señal combinados en un único proceso, incluyendo la reducción de ruido y la supresión de retroalimentación acústica.

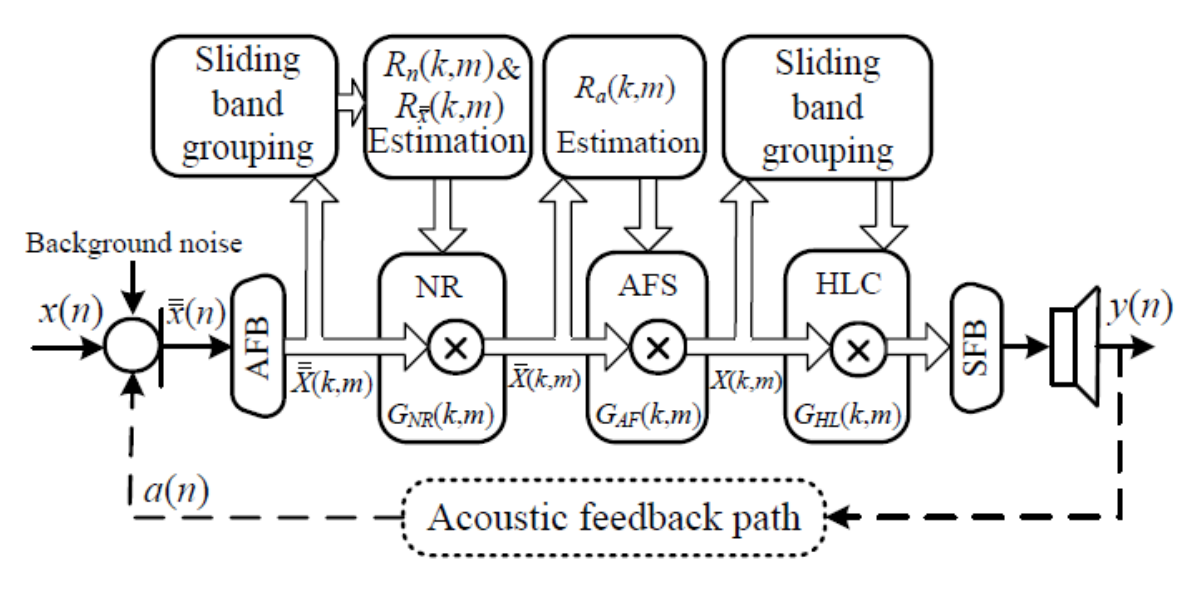

*Figura 3. Esquema del procesado de señal en Petralex.*

El esquema que sigue el procesamiento de la señal es el que se muestra en la *Figura 3.* en el que se tiene de entrada una señal de audio  $\overline{x}(n)$  compuesta por la voz limpia de entrada  $x(n)$ , la retroalimentación acústica  $a(n)$  y el ruido de fondo  $n(n)$ . Dicha señal se puede representar en el espectro frecuencial de la forma

$$
\overline{X}(\omega) = X(\omega) + A(\omega) + N(\omega) = \overline{X}(\omega) + N(\omega)
$$

siendo  $\overline{X}(\omega)$  la señal de voz con la retroalimentación y que se puede hallar filtrando la señal de audio usando el factor de reducción de ruido:

$$
G_{NR}(\omega) = \sqrt{1 - \frac{R_n(\omega)}{R_{\overline{x}}(\omega)}}
$$

Y de forma semejante se puede estimar el factor de supresión de retroalimentación:

$$
G_{AF}(\omega) = \sqrt{1 - \frac{R_a(\omega)}{R_x(\omega)}}
$$

Siendo  $R_x(\omega)$ ,  $R_{\overline{x}}(\omega)$ ,  $R_a(\omega)$  y  $R_n(\omega)$  las densidades espectrales (PSD) correspondientes a  $X(\omega)$ ,  $\overline{X}(\omega)$ ,  $A(\omega)$  y  $N(\omega)$ , respectivamente.

Como se describe en la *Figura 3*, el proceso consiste en lo siguiente:

- 1. Descomponer mediante un filtro de análisis (AFB) la señal de entrada en subbandas complejas.
- 2. Mediante el facto de reducción de ruido eliminar la componente de ruido de fondo  $N(\omega)$ .
- 3. De igual forma, eliminar la banda de retroalimentación  $A(\omega)$  a través del factor de supresión de retroalimentación.
- 4. Compensación de pérdida auditiva (HLC).
- 5. Reconstrucción de la señal de salida  $y(n)$  mediante un banco de filtro de síntesis (AFB).

# <span id="page-9-0"></span>2. Audiometría

Una parte esencial en el estudio de la pérdida de oído en personas desde el punto de vista médico es un test de audiometría. Este examen evalúa la capacidad de un sujeto de oír y diferenciar tonos puros a diferentes frecuencias y volumen, y a través de los resultados, se puede diagnosticar cualquier tipo de deficiencia o degeneración en el sistema auditivo de una persona.

La prueba se realiza colocando al sujeto en una cámara insonorizada, y a través de unos cascos, este va recibiendo diferentes tonos sonoros en ambos oídos. El encargado de realizar la prueba va alternando entre diferentes frecuencias, lo cual las personas percibimos como agudos o graves, y se expone un tono con un volumen muy bajo, casi imperceptible y se va aumentando el volumen hasta que el paciente levante la mano en señal de que es capaz de escuchar el tono. De esta forma, se va explorando todo el espectro sonoro del oído humano obteniendo a qué frecuencias se observa una deficiencia o si se encuentra en un resultado normal.

Existen dos tipos de audiometrías, la audiometría tonal, la cual ya se ha expuesto anteriormente, y la audiometría verbal. Esta consiste en un proceso similar a la audiometría tonal pero en lugar de exponer al paciente con tonos puros se expone con palabras, que igualmente, el paciente debe de reconocer y de repetir. Con ellos se observa la capacidad del sujeto de distinguir palabras de ruido de fondo.

En el caso de este trabajo, se realizará una audiometría de tipo tonal con los generadores de funciones disponibles en la Escuela Técnica Superior de Ingenieros de Telecomunicación de Valladolid. Los resultados de las audiometrías quedan registrados en un audiograma. Este consiste en un registro gráfico en el que se ilustra el resultado de la audiometría. En el eje de ordenadas se registra la pérdida de audición en decibelios para cada frecuencia y en el eje de abscisas se registra el espectro sonoro desde 20 Hz hasta 20 KHz que alcanza el oído humano.

Para poder desarrollar un audífono lo mejor posible debemos de realizar una audiometría a algún sujeto con problemas de audición. En este caso, el sujeto será Alonso Alonso Alonso, profesor de la Universidad de Valladolid y tutor del presente Trabajo Fin de Grado, quien comienza a sentir aparentes problemas de audición a frecuencias mayores de 2 KHz.

Para el desarrollo de la audiometría se ha hecho uso de un generador de funciones, unos auriculares de diadema y un osciloscopio para observar la señal que se expone. El auricular se conecta mediante el mini jack 3.5 a la tierra situada en el anillo inferior y a una de las salidas de audio, en este caso el izquierdo situado en el anillo superior.

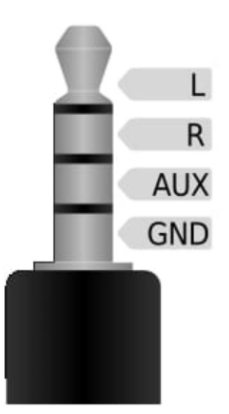

*Figura 26. Esquema de las conexiones de un jack 3.5 TRRS.*

Se coloca un condensador electrolítico de 10μF en serie entre el generador de funciones y el auricular, con el fin de eliminar la corriente continua y evitar un offset indeseado. Además, se ha colocado un condensador en paralelo con el fin de que actúe como filtro de frecuencias altas y conseguir un tono más puro, ya que con niveles tan bajos de amplitud se genera un gran nivel de ruido en la señal que es conveniente atenuar para conseguir un sonido más limpio y unas mediciones con el osciloscopio más precisas. Todo ello se ve reflejado en el esquema de la *Figura 27*.

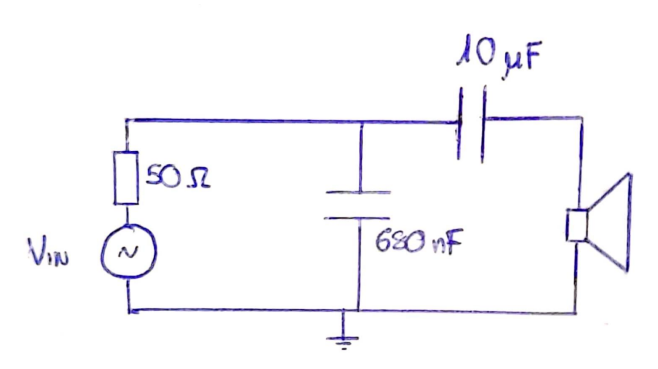

*Figura 27. Esquema del circuito de audiometría.*

Se procede a realizar el test, aplicado a ciertas frecuencias una señal amplitud muy pequeña y se va aumentando esta, hasta que el sujeto sea capaz de distinguir el sonido. Cabe destacar que, de manera médica, las medidas destinadas a una audiometría se toman en las frecuencias 125 Hz, 250 Hz, 500 Hz, 1 KHz, 1,5 KHz, 2 KHz, 3 KHz, 4 KHz, 6 KHz, 8 KHz. Sin embargo, para este caso, las frecuencias analizadas en el test corresponden a las frecuencias del ecualizador comercial *EQ-210-20190114*, el cual se analizará en profundidad en el apartado [3.2.](#page-28-0) De esta forma, se facilitará el estudio y el ajuste de dicho ecualizador posteriormente. Los resultados dese reflejan en la siguiente *Tabla 4.*

| Frec  | $35$ Hz   | 70 Hz           | 160<br>Hz      | 320<br>Hz      | 600<br>Hz      | 1 KHz          | 1,8<br><b>KHz</b> | 3,5<br><b>KHz</b> | 6,5<br><b>KHz</b> | 12<br><b>KHz</b> |
|-------|-----------|-----------------|----------------|----------------|----------------|----------------|-------------------|-------------------|-------------------|------------------|
| Left  | 118<br>mV | $24 \text{ m}$  | $7 \text{ mV}$ | $5 \text{ mV}$ | $6 \text{ mV}$ | $5 \text{ mV}$ | $4 \text{ mV}$    | $97 \text{ mV}$   | 368<br>mV         | 3,36V            |
| Right | 138<br>mV | $20 \text{ mV}$ | $7 \text{ mV}$ | $5 \text{ mV}$ | $5 \text{ mV}$ | $4 \text{ mV}$ | $6 \text{ mV}$    | 752<br>mV         | 888<br>mV         | $7,5 \text{ V}$  |

*Tabla 4. Resultados de la audiometría.*

Los resultados indican una clara pérdida auditiva a frecuencias superiores a los 3 KHz, predominantemente en el oído derecho. Mientras que en frecuencias medias entre los 100 Hz y los 2 KHz, los resultados son positivos, teniendo una sensibilidad auditiva normal para amplitudes muy bajas.

Para poder interpretar estos resultados, se debe hacer un audiograma, el cual consiste en una representación de la audición de una persona tras una audiometría. Esta se ilustra mediante un gráfico en el que en el eje de abscisas se representan las frecuencias de manera creciente en Hertzios (Hz). Y en el eje de las ordenadas se representa la intensidad sonora o, dicho de otra manera, el volumen representado en decibelios (dB), teniendo en la parte superior el valor de 0 dB, el cual equivale al tono más suave que el sujeto es capaz de oír. A medida que el sujeto presenta deficiencias en la audición esto se muestra en la frecuencia correspondiente de manera menor que 0 dB. Hasta valores de -25 dB, se considera que no existen problemas de audición, a partir de dicho valor, se considera un problema médico que requiere de audífono o de tratamiento.

Para realizar un audiograma con los resultados obtenidos, tomaremos de referencia los 5 mV de amplitud que el sujeto percibía a frecuencias medias. Se calcula el resto de los valores mediante la siguiente fórmula:

$$
P_{dB} = 20 \log{(\frac{V_2}{V_1})}
$$

Siendo  $V_1$  los 5 mV de referencia y  $V_2$  el resto de los valores, con lo que el audiograma quedaría de la forma en que se refleja en la *Figura 28*.

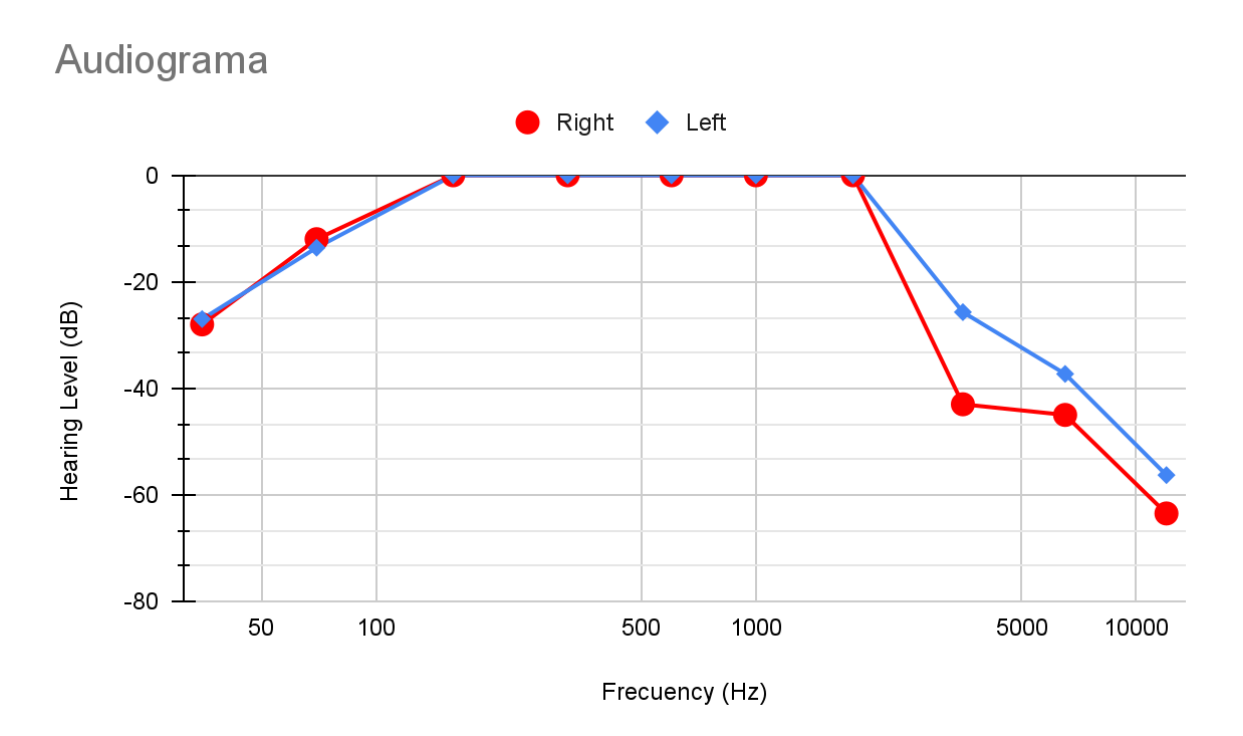

*Figura 28. Gráfica con los resultados de la audiometría.*

# <span id="page-13-0"></span>3. Propuesta analógica

## <span id="page-13-1"></span>3.1 Ecualizador de 3 bandas basados en filtros activos de segundo orden

Cómo primera propuesta de prototipo de ecualizador analógico se ha desarrollado un ecualizador de tres bandas frecuenciales construido con tres filtros (paso bajo, paso banda y paso alto) basados en la tecnología *Sallen-Key*. Dicha propuesta se ha sacado del artículo expuesto por Rodrigo Andrés Fanco para la Universidad Tecnológica de Pereira, Colombia [ref XX]. El ecualizador sigue el esquema de filtros que se observa en la *Figura 4*.

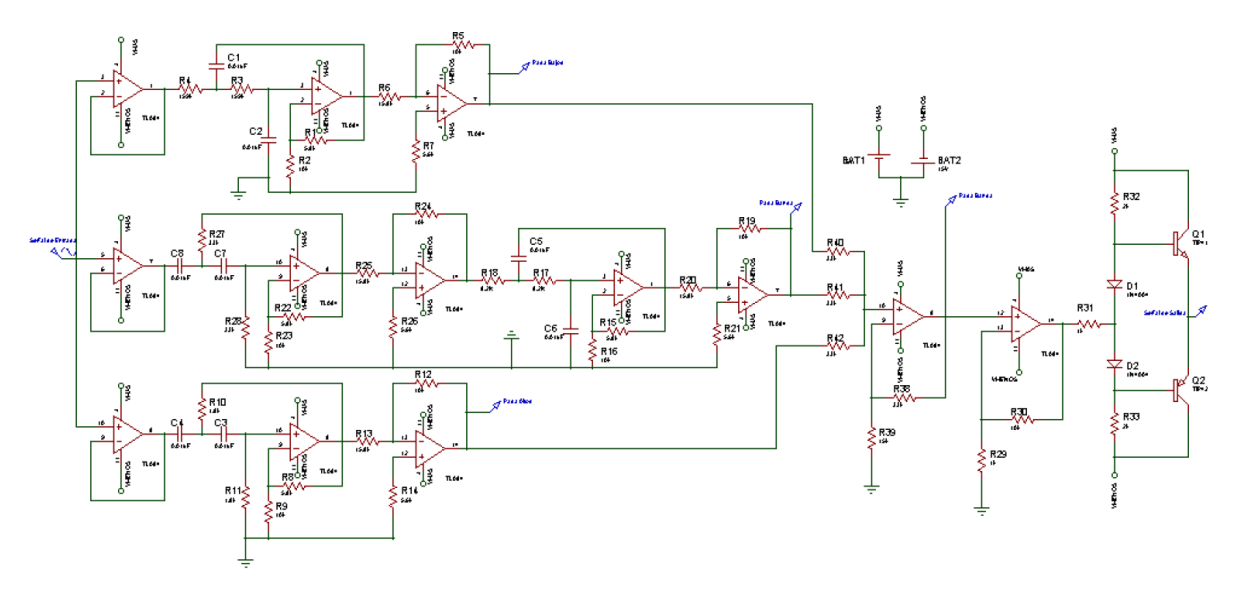

*Figura 4. Esquema completo del ecualizador de 3 bandas.*

En el esquema se aprecia en la parte izquierda los tres filtros mencionados, siendo el de la parte superior el paso bajo, el del medio el paso banda y finalmente ubicado en la parte inferior el paso alto. Para el diseño de va a realizar el estudio y desarrollo de los tres filtros de manera individual para posteriormente obtener una señal de audio ecualizada a través de una etapa sumadora con las tres etapas como entrada.

#### <span id="page-13-2"></span>3.1.1 Análisis del filtro paso bajo

En primer lugar, se analizará el circuito correspondiente al filtro paso bajo. Según el artículo referente al ecualizador de tres bandas, el esquema electrónico es el que se muestra en la *Figura 5*, con una respuesta en frecuencias que se puede ver en la *Figura 6* de manera teórica según la propuesta del autor.

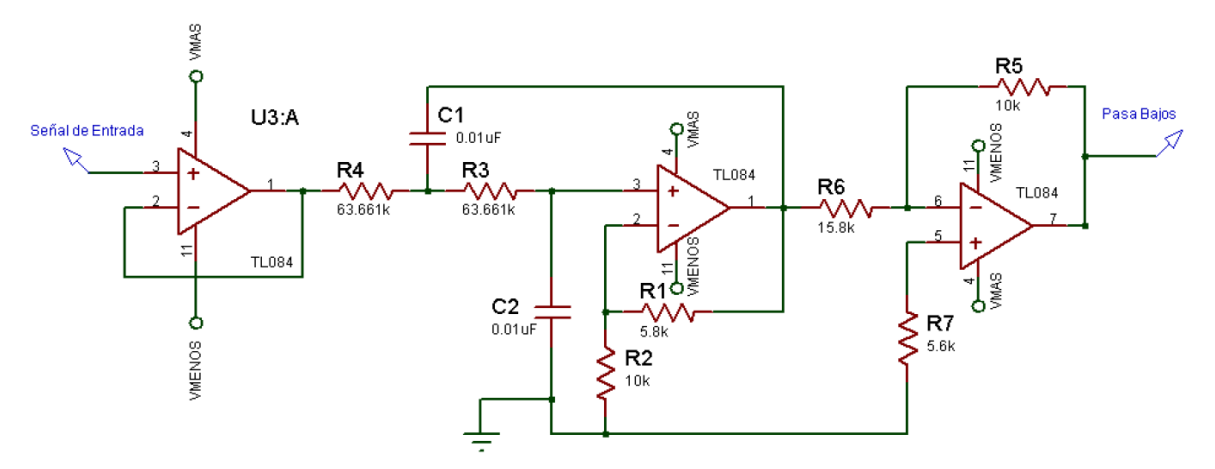

*Figura 5. Esquema teórico del filtro paso bajo*

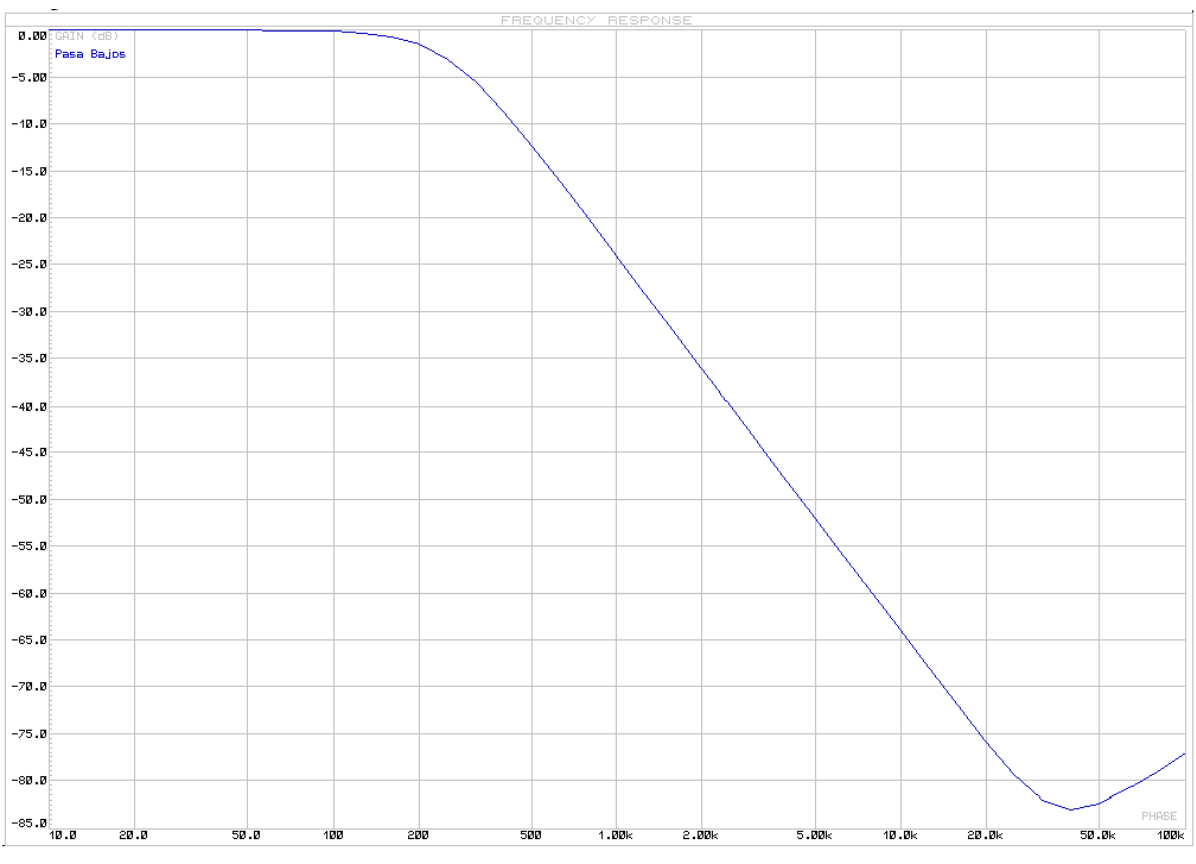

*Figura 6. Respuesta en frecuencia teórica del filtro paso bajo.*

En el esquema se pueden diferenciar tres partes compuestas por tres amplificadores. En primer lugar, la entrada pasa por una etapa tipo *buffer* con el fin de igualar las impedancias de entrada de la señal. El siguiente amplificador forma el filtro paso bajo con ganancia  $(R_2+R_1)/R_2$ . Y, por último, se tiene una etapa amplificadora, en este caso con amplificación menor que la unidad para compensar la ganancia del filtro. Esta última etapa será modificada para obtener ganancia en el filtro mediante una resistencia variable que se profundizará más adelante.

Debido a las limitaciones de los componentes comerciales que se disponen en el Laboratorio Electrónica y Bioingeniería de la Universidad de Valladolid, se han realizado una serie de cambios en los valores de las resistencias utilizadas para caracterizar cada uno de los filtros. Estos cambios se recogen en la *Tabla 1*, donde se observa la comparativa entre las resistencias que se exponen en el artículo de se ha usado como referencia, el valor, según su código de colores, de las resistencias que se disponían con valores cercanos a los teóricos del artículo y finalmente el valor real de las resistencias utilizadas medidas con un multímetro. Cabe destacar que para la resistencia  $R_6$  será reemplazado por dos resistencias en serie cuya suma se aproxima al valor que se quiere obtener.

| $N^{\circ}$ de<br>resistencia | Resistencias teóricas<br>(según artículo) | Resistencias utilizadas<br>(ideal) | resistencias utilizadas<br>(valor real) |
|-------------------------------|-------------------------------------------|------------------------------------|-----------------------------------------|
| R1                            | 5,8 k $\Omega$                            | 5,6 k $\Omega$                     | 5,16 $k\Omega$                          |
| R <sub>2</sub>                | $10 \text{ k}\Omega$                      | $10 k\Omega$                       | $8,74 \text{ k}\Omega$                  |
| R <sub>3</sub>                | $63,66 \text{ k}\Omega$                   | $67 \text{ k}\Omega$               | $67.7 \text{ k}\Omega$                  |
| R4                            | $63,66 \text{ k}\Omega$                   | $67 \text{ k}\Omega$               | $67.7 \text{ k}\Omega$                  |
| R6.1                          |                                           | 5,6 k $\Omega$                     | 5,17 k $\Omega$                         |
| R6.2                          | $15,8 k\Omega$                            | $10 \text{ k}\Omega$               | $8,74 \text{ k}\Omega$                  |
| R7                            | 5,6 k $\Omega$                            | 5,6 k $\Omega$                     | 5,52 k $\Omega$                         |

*Tabla 1. Comparativa entre los valores de las resistencias del LPF.*

Según describe el artículo, los filtros basados en tecnología *Sallen-Key*, se puede hallar la frecuencia de corte de manera sencilla. Mediante una de las resistencias y el condensador ubicados en la entrada de la entrada positiva del amplificador, que en el caso de este filtro paso bajo hace referencia a las resistencias  $R_4$ ,  $R_3$ ,  $C_1$  y  $C_2$  se calcula el valor de la frecuencia de corte del filtro, a través de la siguiente expresión:

$$
f_C = \frac{1}{2\pi^*RC}
$$

Siendo R el valor de  $R_3$  ó  $R_4$  y C el valor de  $C_1$  o  $C_2$ . De esta forma se observa que la frecuencia de corte que el autor del artículo propone es de 250 Hz, mientras que el uso de las resistencias empleadas que se reflejan en la *Tabla 1*, la frecuencia de corte es de 235 Hz.

Con el objetivo de conseguir una ganancia que se ajuste a las necesidades del usuario, se ha introducido un cambio más en el esquema de la *Figura 5*, la resistencia R<sub>5</sub> (10 kΩ) se ha sustituido por una resistencia variable de 20 kΩ, formando una etapa amplificadora inversora con ganancia ajustable en el último integrado. De esta manera la ganancia en dicha etapa corresponde a la siguiente igualdad:

$$
V_{OUT3} = -\frac{R_{VAR}}{R_6} * V_{OUT2}
$$

Donde R<sub>VAR</sub> corresponde al valor de la resistencia variable anteriormente descrita, V<sub>OUT2</sub> a la tensión de la salida del amplificador correspondiente al filtro y V<sub>OUT3</sub> a la tensión en la salida final. De esta manera, cuando estén formadas los tres filtros que corresponden a este ecualizador, cada frecuencia se podrá ajustar con su correspondiente potenciómetro y finalmente se incluirá una etapa sumadora sin ganancia y de este modo el sonido se haya ecualizado atendiendo a las frecuencias que se desean amplificar en las cuales se haya detectado una deficiencia auditiva.

La caracterización final del filtro paso bajo se refleja en la *Figura 7* y en la *Figura 8* correspondientes al esquema y caracterización final del filtro paso bajo con los cambios anteriormente descritos.

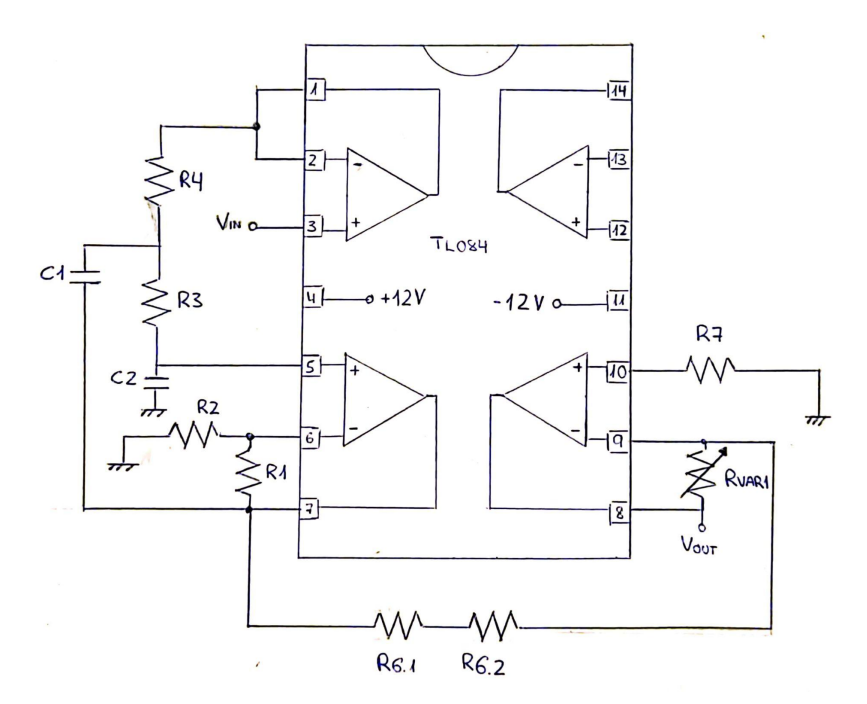

*Figura 7. Esquemático de la caracterización del filtro paso bajo.*

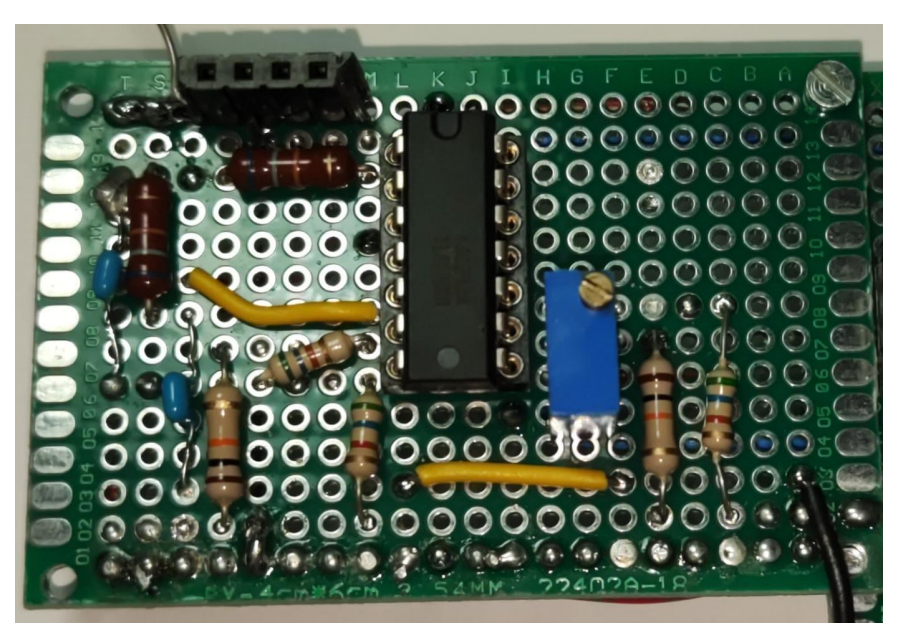

*Figura 8. Placa final del filtro paso bajo.*

Una vez analizado la parte del filtro paso bajo y los cambios producidos, se procede a las pruebas experimentales, con una alimentación de  $\pm 3.3V$ , la señal de entrada introducida es de 1 V<sub>PP</sub> y se analiza mediante un osciloscopio cuyas sondas se conectan tanto a la entrada en la patilla 3 como a la salida del filtro correspondiente a la patilla 7 del integrado.

Para deducir la frecuencia de corte midiendo a través del osciloscopio, se debe de tener en cuenta que los filtros descritos presentan una ganancia de 1,56 respecto a la entrada definida por las resistencias  $R_1$  y  $R_2$ . Por tanto, para obtener la frecuencia de corte se debe calcular la amplitud a la que la señal de salida del filtro ha caído 3 dB respecto a la entrada de 1  $V_{\text{pp}}$ .

$$
Vout_{3dB} = Vin * 1, 56 * \frac{1}{\sqrt{2}} = 1, 12V
$$

En la *Figura 9*, se observa que la frecuencia a la que la salida corresponde a los 1,12 V de amplitud es a 235 Hz, coincidiendo el resultado experimental con el teórico calculado previamente con el valor de las resistencias medidas.

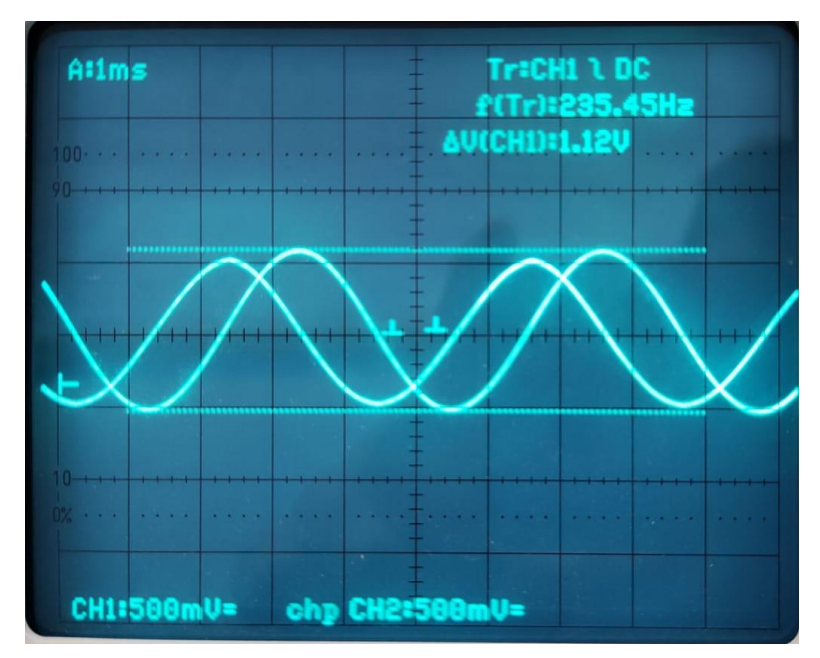

*Figura 9. Salida del filtro paso bajo con 3 dB de caída respecto la entrada.*

A continuación, se quiere comprobar el rango dinámico a la salida del amplificador a una frecuencia dentro de la banda de paso del filtro, para ello se introduce nuevamente una señal senoidal de 100 Hz a 1 V<sub>PP</sub> de amplitud. Se realizan dos mediciones, una con el potenciómetro en su valor mínimo y otra con el potenciómetro al máximo de su capacidad (20 kΩ).

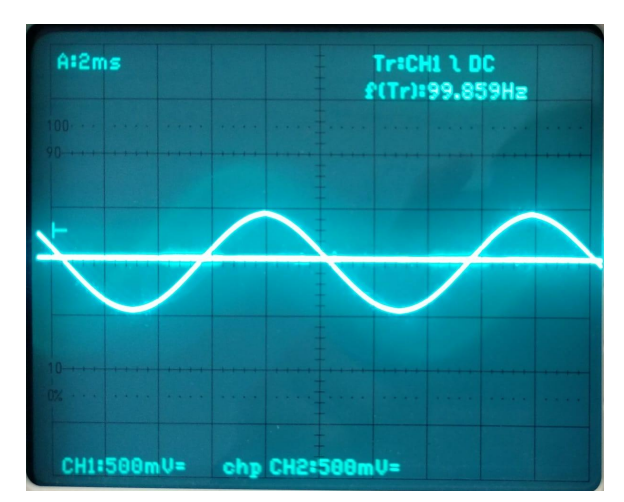

*Figura 10. Salida de la etapa paso bajo con potenciómetro en su valor mínimo.*

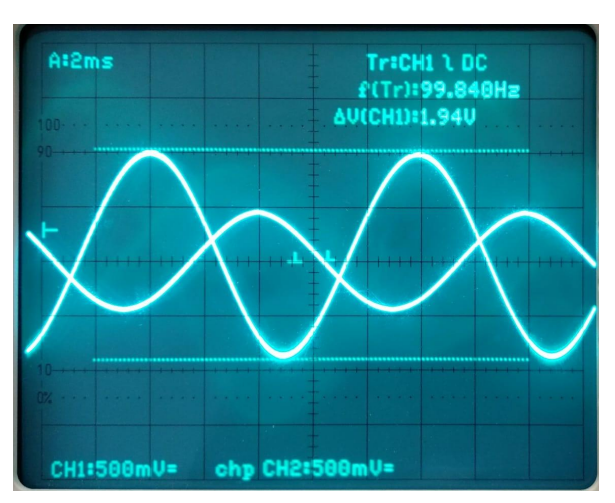

*Figura 11. Salida de la etapa paso bajo con potenciómetro en su valor máximo.*

La *Figura 10* muestra una salida nula de 0 V con el valor del potenciómetro en su valor mínimo, mientras que la *Figura 11* muestra la salida a 1,94 V con el valor del potenciómetro al máximo ya que se trata de un amplificador donde el potenciómetro determina la ganancia. Por tanto, el rango dinámico que existe en la banda de paso del filtro es de 0 a una ganancia de ~2 respecto a la señal de entrada.

#### <span id="page-18-0"></span>3.1.2 Análisis del filtro paso banda

Para el filtro paso banda se ha utilizado el esquema del artículo que se muestra en la *Figura 12*.

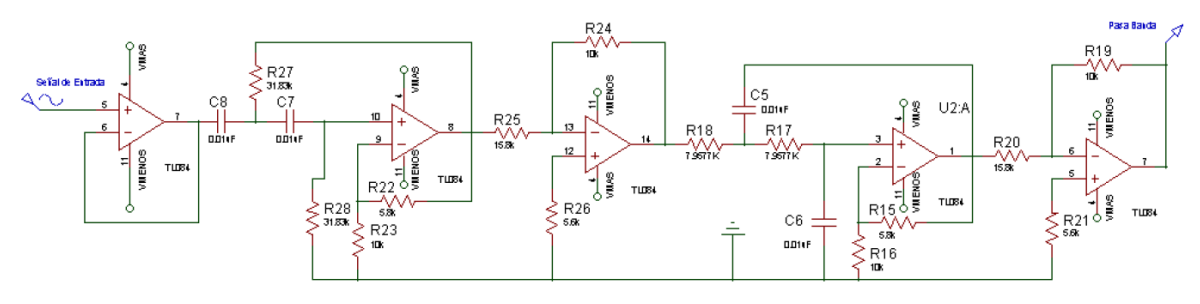

*Figura 12. Esquema teórico del filtro paso banda.*

La primera parte del esquema consiste en un amplificador seguidor o tipo *buffer* con el que se adaptan las impedancias de la señal de entrada. Posteriormente se tiene un filtro paso alto con una etapa amplificadora y, finalmente, un filtro paso bajo con su correspondiente etapa amplificadora. Al disponer de un filtro paso bajo con una frecuencia de corte menor que la del filtro paso alto se obtiene en la práctica se tiene un filtro paso banda con un espectro en frecuencia correspondiente al de la *Figura 13.*

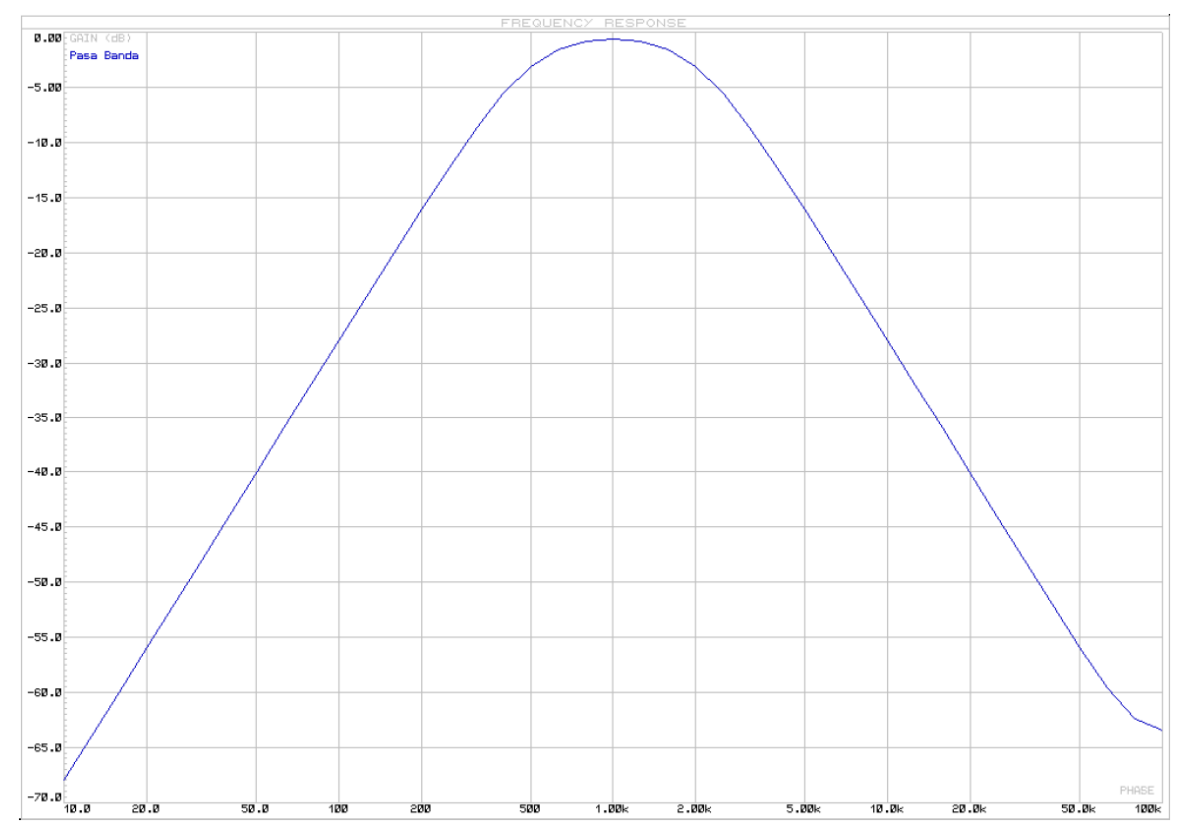

*Figura 13. Respuesta teórica en frecuencia del filtro paso banda.*

Al igual que ocurría en el filtro paso bajo, las resistencias comerciales del Laboratorio Electrónica y Bioingeniería de la Universidad de Valladolid que se disponen no corresponden a las propuestas en el artículo. Por lo que se realizan las modificaciones reflejadas en la *Tabla 2*.

| $N^{\circ}$ de<br>resistencia | Resistencias teóricas<br>(según artículo) | Resistencias utilizadas<br>(ideal) | resistencias utilizadas<br>(valor real) |  |
|-------------------------------|-------------------------------------------|------------------------------------|-----------------------------------------|--|
| R15                           | $5,8 \text{ k}\Omega$                     | 5,6 $k\Omega$                      | 5,11 $k\Omega$                          |  |
| R <sub>16</sub>               | $10 k\Omega$                              | $10 \text{ k}\Omega$               | $8,6 \text{ k}\Omega$                   |  |
| R17                           | $7,96 \text{ k}\Omega$                    | $3,9 k\Omega + 3,9 k\Omega$        | $3,85 k\Omega + 3,84 k\Omega$           |  |
| R18                           | $7,96 \text{ k}\Omega$                    | $3.9 k\Omega + 3.9 k\Omega$        | $3,79 k\Omega + 3,81 k\Omega$           |  |
| R <sub>20.1</sub>             |                                           | 5,6 k $\Omega$                     | $5,17 \text{ k}\Omega$                  |  |
| R <sub>20.2</sub>             | $15,8 k\Omega$                            | $10 \text{ k}\Omega$               | $8,63 \text{ k}\Omega$                  |  |
| R21                           | 5,6 k $\Omega$                            | 5,6 k $\Omega$                     | 5,51 k $\Omega$                         |  |
| R <sub>22</sub>               | 5,8 k $\Omega$                            | 5,6 k $\Omega$                     | $5,51k\Omega$                           |  |
| R23                           | $10 \text{ k}\Omega$                      | $10 \text{ k}\Omega$               | $9,82 \text{ k}\Omega$                  |  |
| R <sub>25.1</sub>             |                                           | 5,6 k $\Omega$                     | 5,51 k $\Omega$                         |  |
| R <sub>25.2</sub>             | $15,8 k\Omega$                            | $10 \text{ k}\Omega$               | $9,89 k\Omega$                          |  |
| R <sub>26</sub>               | 5,6 k $\Omega$                            | 5,6 k $\Omega$                     | 5,5 k $\Omega$                          |  |
| R27                           | $31,83 \text{ k}\Omega$                   | 33 $k\Omega$                       | $32,7 k\Omega$                          |  |
| <b>R28</b>                    | $31,83 k\Omega$                           | $33 k\Omega$                       | $32,7 k\Omega$                          |  |

*Tabla 2. Comparativa entre los valores de las resistencias del BPF.*

De la misma forma que ocurría en el filtro paso bajo, la frecuencia viene determinada mediante la expresión:

$$
f_C = \frac{1}{2\pi^*RC}
$$

En este caso, al tratarse de la suma de un filtro paso alto más un paso bajo para obtener el filtro paso bando, existen dos frecuencias de corte. En primer lugar, al tener el filtro paso alto primero, la frecuencia de corte viene determinada por los valores de  $R_{27}$ ,  $R_{28}$ ,  $C_7$  y  $C_8$ . Por lo que la frecuencia teórica del artículo es de 2 KHz, mientras que la que se obtiene con los componentes usados es de 2,082 KHz. Por otro lado, la frecuencia de corte del filtro paso bajo viene determinada por los valores de  $R_{18}$ ,  $R_{17}$ ,  $C_5$  y  $C_6$ . De manera que la frecuencia de corte propuesta es 500 Hz mientras que la calculada a través de valores reales es de 487 Hz.

En semejanza con el filtro paso bajo, se ha incorporado en la etapa final un potenciómetro de 20 kΩ para regular la ganancia del filtro. Sin embargo, este filtro está compuesto de un filtro paso alto y otro paso bajo, ambos con una etapa de amplificación formada por el tercer y quinto integrado, respectivamente. Con el fin de que estas dos etapas amplificadoras no aporten una ganancia excesiva al filtro, se ha añadido otro potenciómetro capaz de regular la primera ganancia y de este modo sólo se es necesario modificar el valor de la última resistencia variable en el ajuste final.

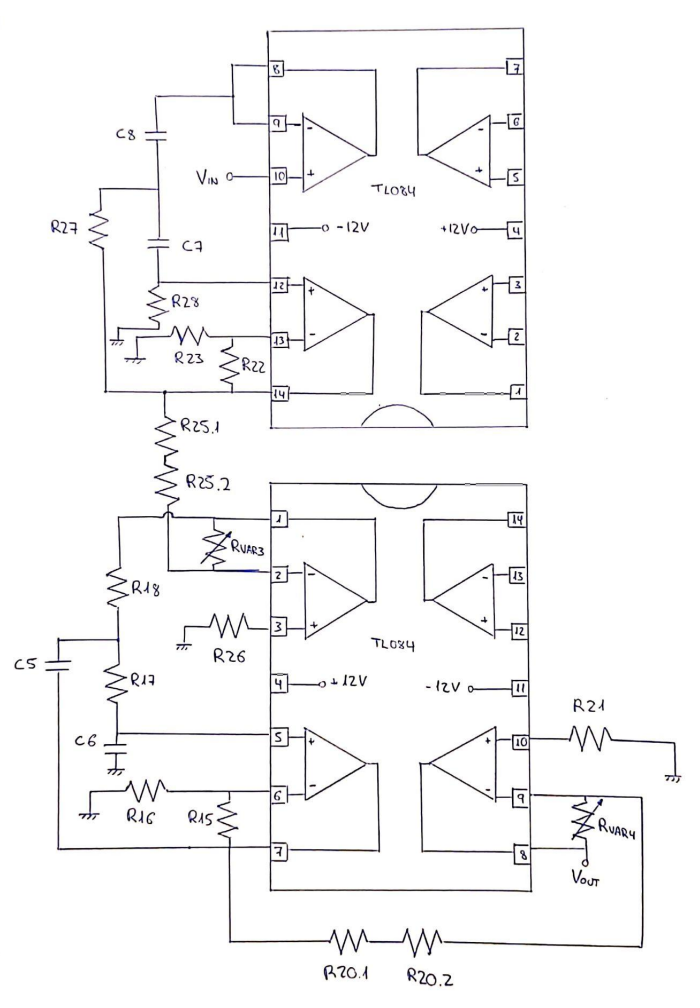

*Figura 14. Esquemático de la caracterización del filtro paso banda.*

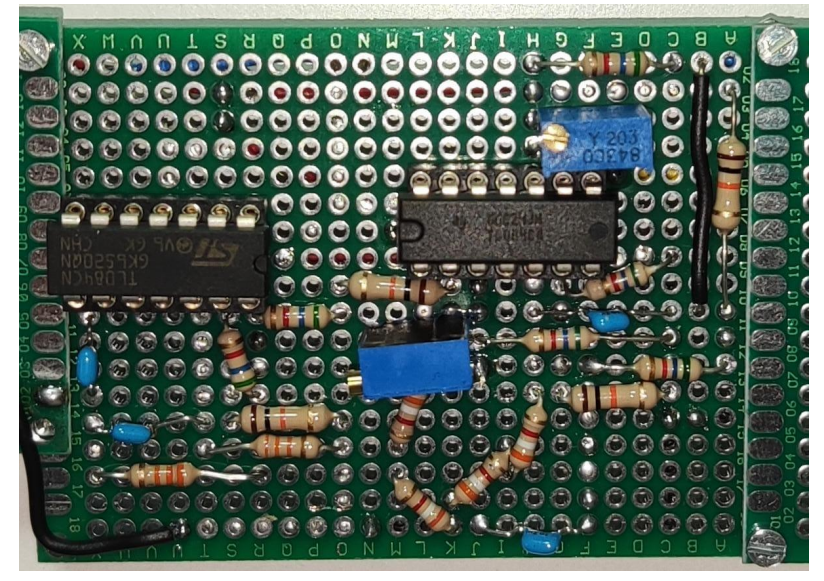

*Figura 15. Placa final del filtro paso banda.*

Para realizar las medidas correspondientes para hallar las dos frecuencias de corte, se va a analizar de manera independiente los filtros paso alto y bajo. Para ello, primero aislamos los dos integrados, introduciendo la señal de entrada de 1 V<sub>PP</sub> a través de la patilla 10 del integrado. De esta manera, alternando la frecuencia del generador de funciones y mediante la sonda del osciloscopio colocada en

la patilla 14 correspondiente a la salida del filtro se halla la frecuencia de corte a las frecuencias bajas del filtro. Teniendo en cuenta lo descrito en el apartado [3.1.1](#page-13-2), la amplitud de salida ha de ser de 1,12 V para obtener una caída de 3 dB, por lo que la primera frecuencia de corte del filtro paso banda se encuentra a 512 Hz como se refleja en la *Figura 16*.

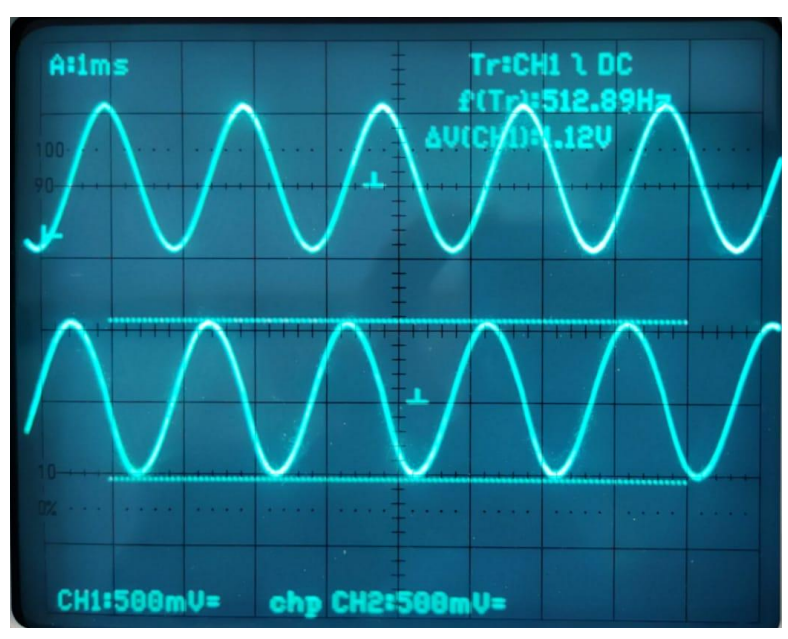

*Figura 16. Salida del primer filtro con caída de 3dB respecto a su entrada.*

A continuación, se realiza la medida para la etapa del filtro paso bajo, correspondiente al cuarto amplificador del esquemático. En este caso se realiza un cortocircuito entre las patillas 1 y 2 y se introduce la señal procedente del generador por la patilla 3 y la sonda del osciloscopio se coloca en la patilla 7 previa a la etapa amplificadora final. En esta ocasión, la frecuencia de corte se sitúa en los 2,07 KHz, como indica la *Figura 17*. En el caso del filtro paso banda, la primera frecuencia de corte obtenida experimentalmente dista del valor obtenido teóricamente, esto es debido a que los componentes capacitivos presentan una cierta tolerancia con respecto a su valor lo que provoca una inexactitud en los cálculos realizados. Por otra parte, la segunda frecuencia de corte coincide con el valor calculado.

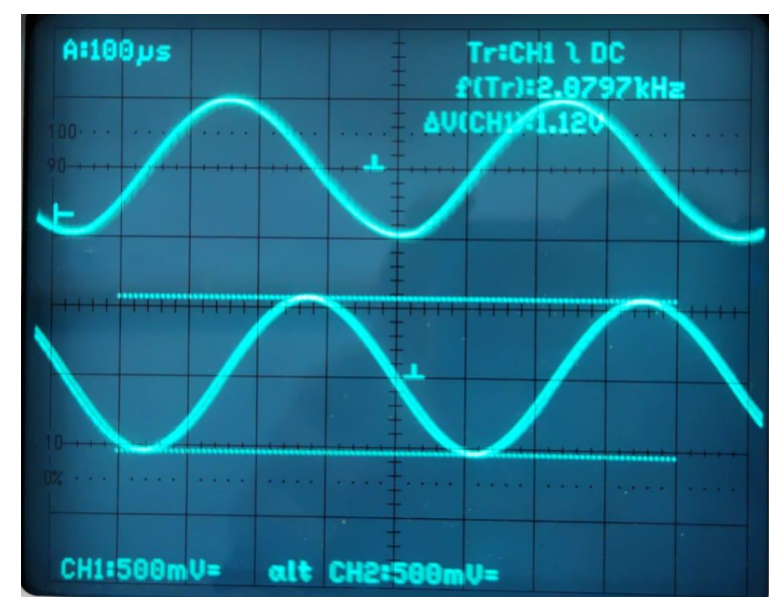

*Figura 17. Salida de segundo filtro con caída de 3 dB respecto a su entrada.*

Una vez halladas las frecuencias de corte del filtro, se comprueba su rango dinámico en una frecuencia situada en la banda de paso, por ejemplo, de 2 KHz. Para que la resistencia variable horizontal no afecte a la ganancia se va a colocar con un valor que aporte una ganancia 1 al sistema. Para ello se coloca una sonda situada en la salida del primero filtro (patilla 7 del primer integrado) y otra en la salida de la etapa amplificadora (patilla 1 del segundo integrado) y se gira la resistencia hasta obtener una amplitud igual en las dos sondas. El valor de la resistencia para que se produzca este caso es de 15,4 kΩ.

Finalmente, se introduce una señal de 1 V<sub>PP</sub> en la entrada de la etapa al completo y se ajusta el segundo potenciómetro a su valor mínimo, con ellos se obtiene una salida de 0 V.

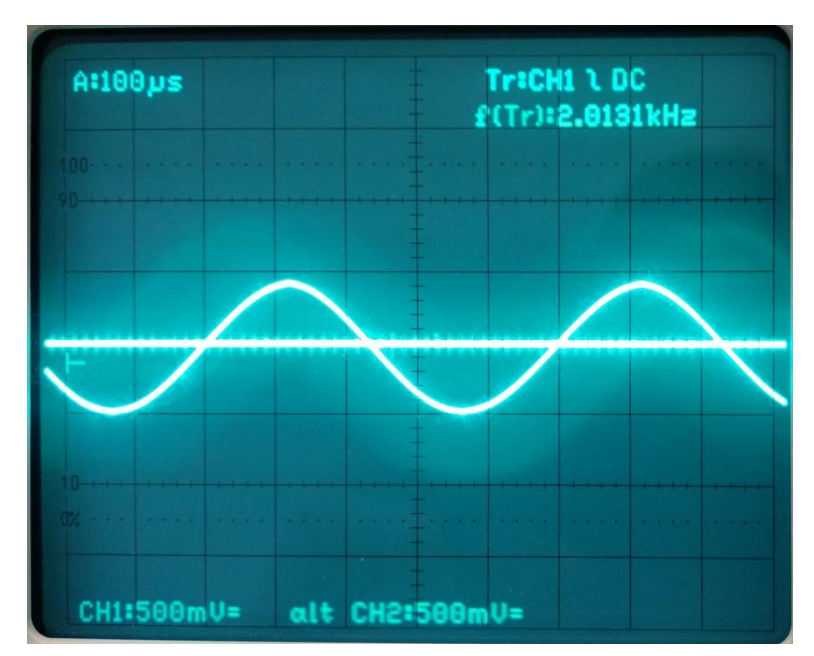

*Figura 18. Salida de la etapa paso banda con potenciómetro en su valor mínimo.*

Y de igual forma, se mide la salida con el potenciómetro al máximo teniendo una amplitud de 2,1 V. Por lo que el rango dinámico es de 0V a 2,1 V.

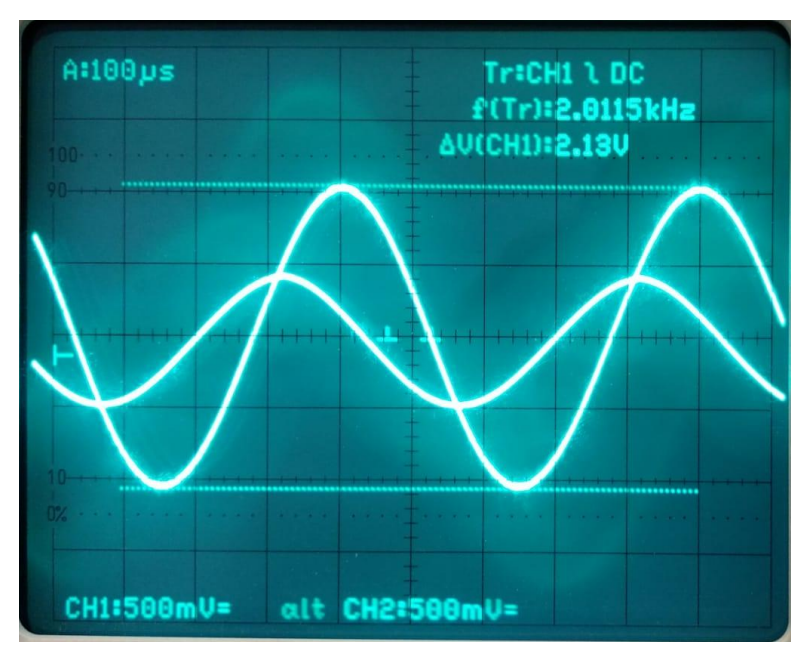

*Figura 19. Salida de la etapa paso banda con potenciómetro en su valor mínimo.*

### <span id="page-24-0"></span>3.1.3 Análisis del filtro paso alto

Por último, se realiza el montaje y las pruebas correspondientes al filtro paso alto, el cual sigue el esquema que se refleja en la *Figura 20*.

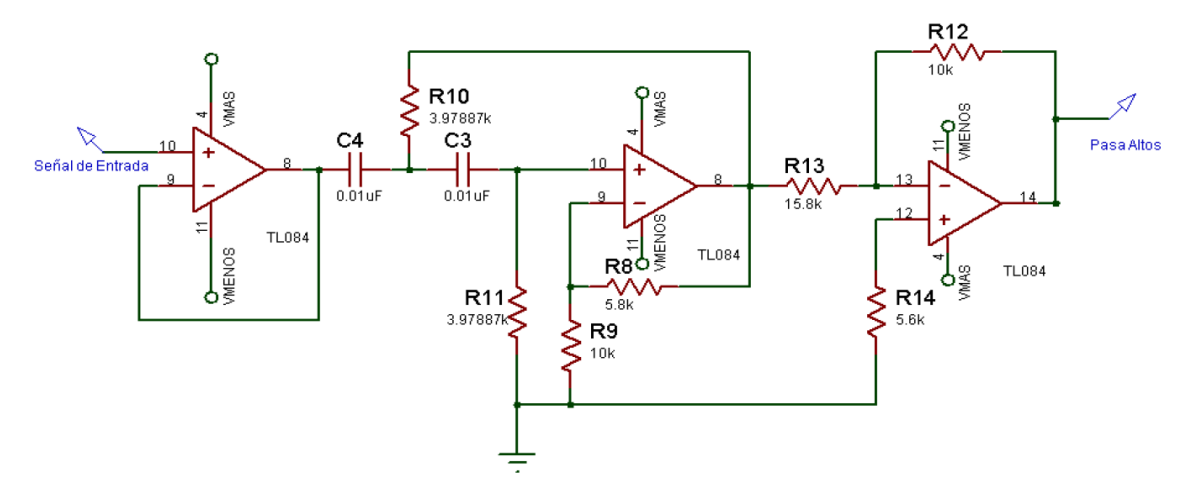

*Figura 20. Esquemático de la caracterización del filtro paso alto.*

El esquema sigue la misma estructura que en el caso del filtro paso bajo, está compuesto por una etapa *buffer*, un filtro paso alto y una etapa amplificadora con ganancia menor que la unidad para compensar la ganancia del filtro definida por  $(R_9 + R_8)/R_9$ . En este caso, la comparación entre las resistencias teóricas del artículo, el valor de las resistencias escogidas según su código de colores y el valor de estas medidas con un multímetro se refleja en la *Tabla 3*.

| $N^{\circ}$ de<br>resistencia | Resistencias teóricas<br>(según artículo) | Resistencias utilizadas<br>(ideal) | resistencias utilizadas<br>(valor real) |  |
|-------------------------------|-------------------------------------------|------------------------------------|-----------------------------------------|--|
| R8                            | 5,8 k $\Omega$                            | 5,6 k $\Omega$                     | 5,13 $k\Omega$                          |  |
| R9                            | $10 \text{ k}\Omega$                      | $10 \text{ k}\Omega$               | $8,74 \text{ k}\Omega$                  |  |
| R10                           | $3.97 \text{ k}\Omega$                    | $3.9 k\Omega$                      | $3,85 k\Omega$                          |  |
| R11                           | $3.97 \text{ k}\Omega$                    | $3.9 k\Omega$                      | $3,85 k\Omega$                          |  |
| R <sub>13.1</sub>             |                                           | 5,6 k $\Omega$                     | 5,18 k $\Omega$                         |  |
| R <sub>13.2</sub>             | $15.8 \text{ k}\Omega$                    | $10 k\Omega$                       | $8,78 \text{ k}\Omega$                  |  |
| R14                           | 5,6 k $\Omega$                            | 5,6 k $\Omega$                     | $4,39 k\Omega$                          |  |

*Tabla 3. Comparativa entre los valores de las resistencias del HPF.*

En el caso del filtro paso alto, la frecuencia de corte viene determinada por los valores de  $R_{10}$ ,  $R_{11}$ ,  $C_3$ y C<sup>4</sup> . Mediante la expresión que anteriormente se utilizó en los filtros paso bajo y paso banda, se halla el valor de la frecuencia de corte. Con los valores que propone el autor del artículo, la frecuencia de corte se sitúa en 4 KHz, mientras que con los valores de las resistencias medidas se sitúa en 4,13 KHz. De tal forma la respuesta en frecuencia del filtro tendrá una forma similar a la que refleja la *Figura 21*, donde las frecuencias por debajo de la frecuencia de corte se atenuarán y no altera los valores de los filtros restantes.

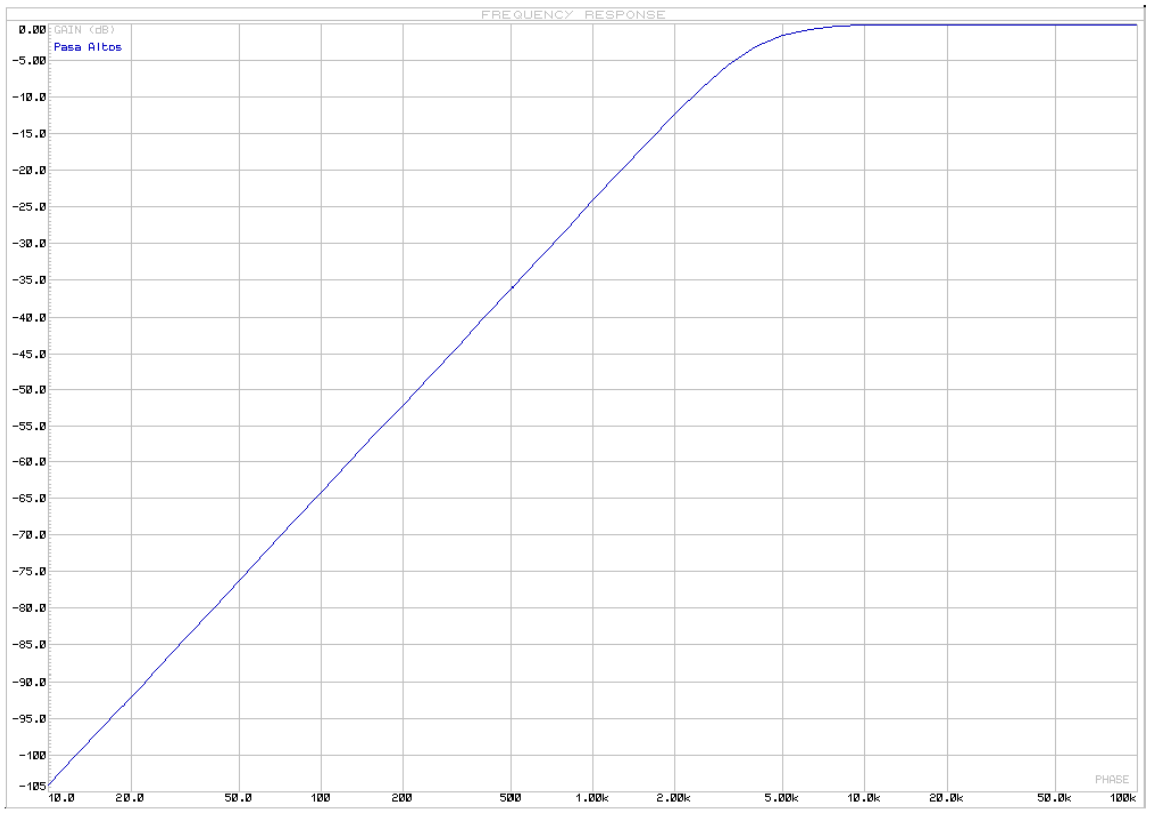

*Figura 21. Respuesta teórica en frecuencia del filtro paso alto.*

Y de forma idéntica a lo expuesto en los anteriores filtros, se añade una resistencia de 20 kΩ para regular la ganancia acorde con las necesidades de las frecuencias altas que se tengan lo cual se refleja en el esquemático de la *Figura 22* y el montaje que se observa en la *Figura 23*.

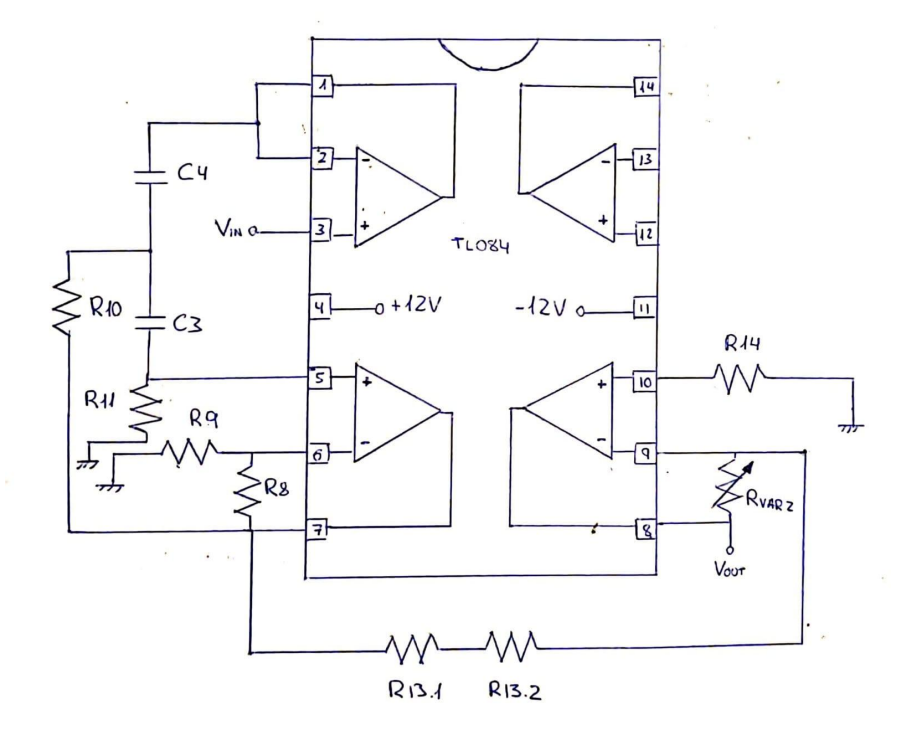

*Figura 22. Esquemático de la caracterización del filtro paso alto*

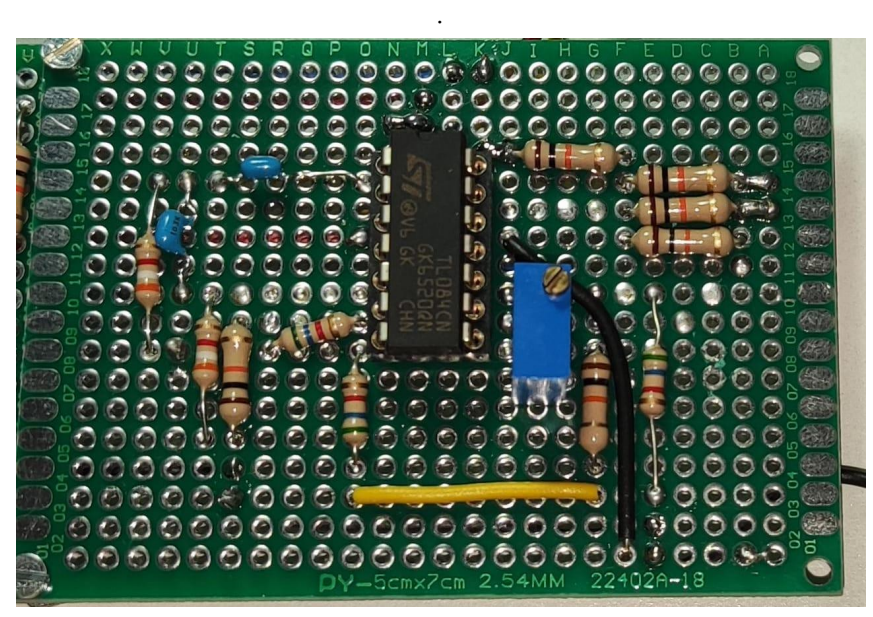

*Figura 23. Placa final del filtro paso alto.*

Se realizan las medidas para obtener la frecuencia de corte del filtro, para ello introducimos a través de la patilla 3 del integrado una señal de 1 V<sub>PP</sub> procedente del generador de funciones, al igual que en los anteriores filtros. Y mediante el osciloscopio, captamos la señal que sale del filtro a través de la patilla 7 del integrado. Esta prueba da como resultado que la potencia de salida presenta una caída de 3 dB respecto a su entrada a una frecuencia de corte situada en 4,30 KHz, como se ilustra en la *Figura 23*, muy cercano a los 4,13 KHz calculados teóricamente.

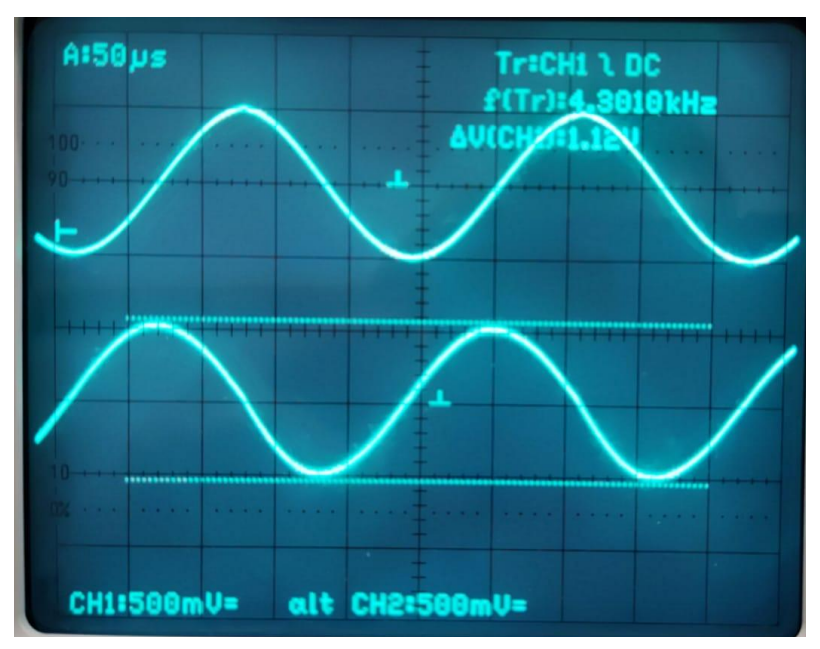

*Figura 24. Salida del filtro paso bajo con 3 dB de caída respecto la entrada.*

Finalmente, se realizan las medidas para obtener el rango dinámico del filtro variando la resistencia variable de la etapa amplificadora entre sus valores mínimos y máximos a una frecuencia situada en la banda de paso del filtro. Se introduce una señal de 10 KHz de frecuencia, correspondiente a la banda de paso del filtro, y una amplitud de 1  $V_{PP}$  y, al igual que las etapas anteriores, se observa en la figura como la salida es 0 V cuando el potenciómetro de la etapa amplificadora está en su valor mínimo. Por otra parte, al medir la salida en su valor máximo del potenciómetro (20 kΩ) se observa una señal de 1,80 V, por lo que la ganancia máxima es de 1,8 sobre la señal de entrada.

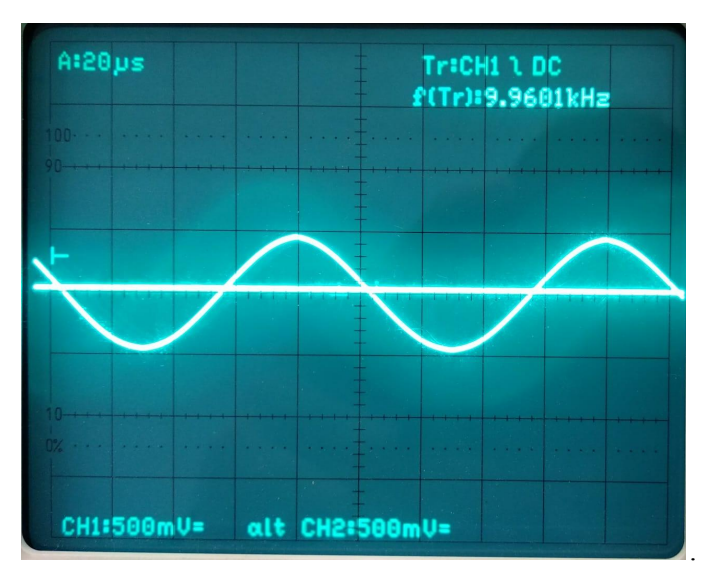

*Figura 25. Salida de la etapa paso alto con potenciómetro en su valor mínimo.*

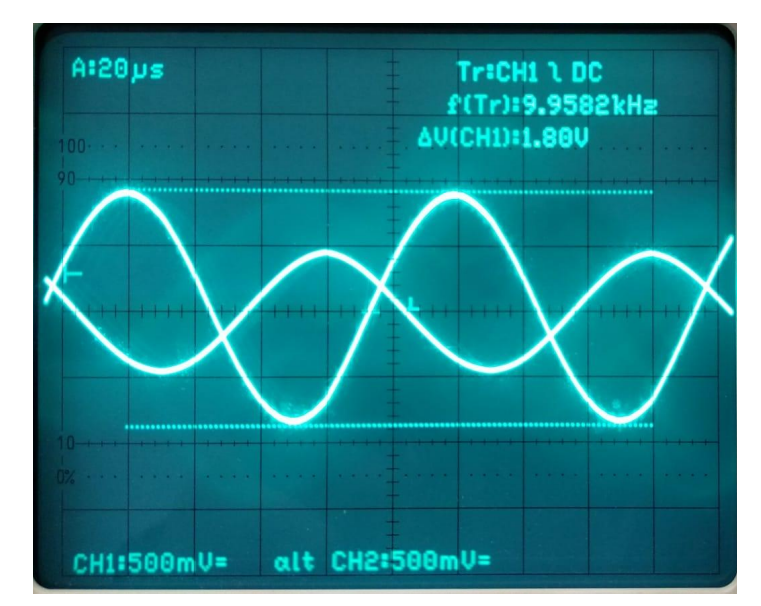

*Figura 26. Salida de la etapa paso alto con potenciómetro en su valor máximo.*

## <span id="page-28-0"></span>3.2 Ecualizador comercial de 10 bandas *EQ-210-20190114*

#### <span id="page-28-1"></span>3.2.1 Análisis interno del *EQ-210-20190114*

Como alternativa al ecualizador de 3 bandas que se ha realizado anteriormente, se ha decido buscar un ecualizador comercial con un precio reducido que mediante unos ajustes tenga la funcionalidad de audífono. El ecualizador elegido es el "*EQ 210-20190114"* (como abreviatura del nombre técnico, a partir de este punto se denominará a dicho dispositivo como ecualizador comercial o ecualizador de 10 bandas), el cual es fácil de obtener en páginas de venta online.

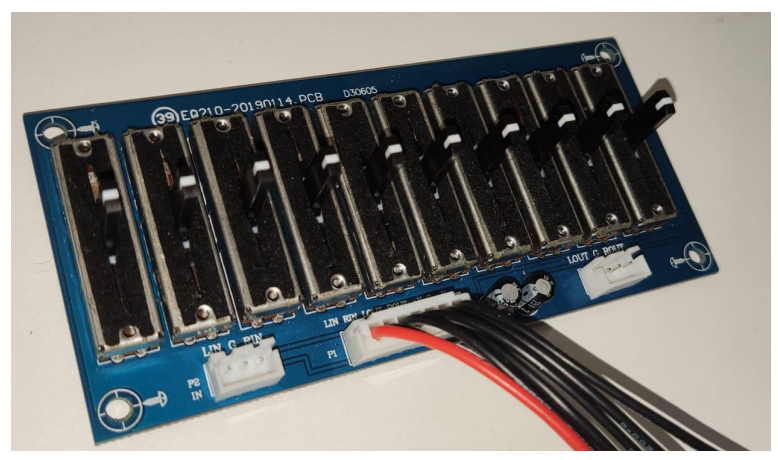

*Figura 29. Ecualizador comercial EQ 210-20190114.*

Como se muestra en la *Figura 29*, la placa consta de una serie de pines en la parte inferior. Estos corresponden de izquierda a derecha: Lin, Rin, Lout, Rout, V+, GND, V-, lo cual proporciona un sonido estéreo tanto en la entrada como en la salida. La alimentación que requiere es una alimentación simétrica que va desde valores de  $\pm$  5V hasta  $\pm$  15V.

Por otro lado, en la parte frontal se aprecian 10 potenciómetros de palancas, correspondientes a las frecuencias de paso de cada filtro. Las frecuencias que abarcan son: 35 Hz, 70 Hz, 160 Hz, 320 Hz, 600 Hz, 1 KHz, 1,8 KHZ, 3,5 KHz, 6 KHz y 12 KHz.

Antes de realizar las pruebas necesarias y los ajustes correspondientes para poder usar el ecualizador como audífono, se va a realizar un breve análisis de sus componentes y funcionamiento. El esquemático del circuito es el que se aprecia en la *Figura 30*.

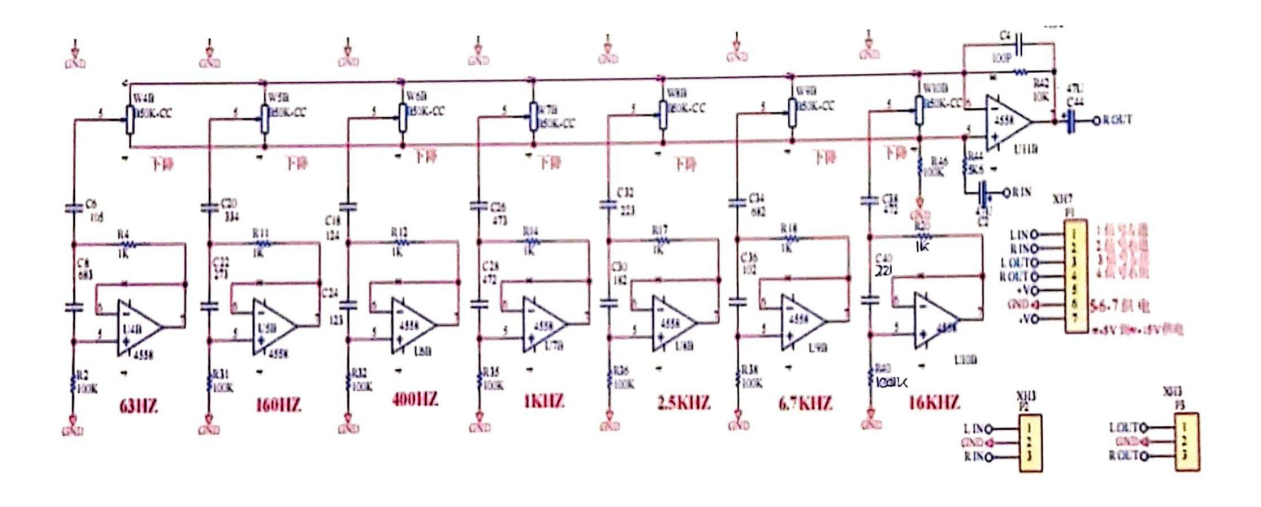

*Figura 30. Esquemático del EQ 210-20190114 en versión de 7 bandas de frecuencia.*

En el caso del ecualizador que se va a utilizar, está compuesto de 10 bandas, sin embargo, el que se observa en la *Figura 30*, está integrado únicamente por 7 bandas de frecuencias, esto es debido a que es el único disponible para su análisis. A pesar de ello, el funcionamiento de cada filtro es igual en cada uno e independiente, por lo que el análisis de estos será igual independientemente del número de frecuencias que disponga, sólo variará en el valor de sus componentes.

En primer lugar, en la parte inferior de cada etapa tenemos un amplificador realimentado por la entrada negativa y con otra realimentación a la positiva a través de una resistencia en paralelo con un condensador, esta parte en su conjunto se trata de un girador el cual actúa con un comportamiento inductivo. Esto es utilizado, entre otras muchas aplicaciones, en sistemas de audio, con el cual se obtiene una componente inductiva sin necesidad del uso de bobinas de gran volumen y coste y con un resultado de alta calidad. El circuito inductivo equivalente sería como se muestra en la *Figura 31*.

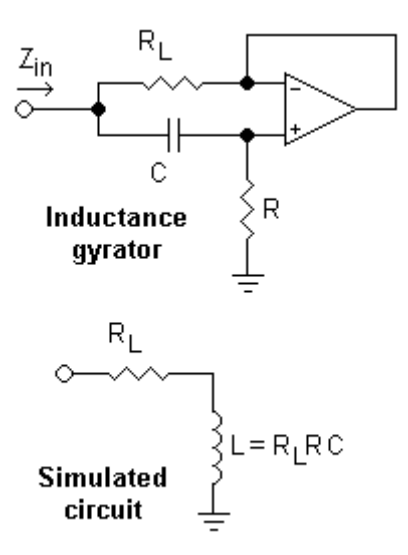

*Figura 31. Circuito girador.*

El girador unido al condensador situado justo en la parte superior del esquemático de la *Figura 31*, forman un filtro RLC. Dicho filtro también es conocido como filtro Notch, el cual tiene como principal característica la de atenuar o eliminar el paso de señales cuyas frecuencias se encuentren entre las frecuencias de corte superior e inferior establecidas con los componentes RLC.

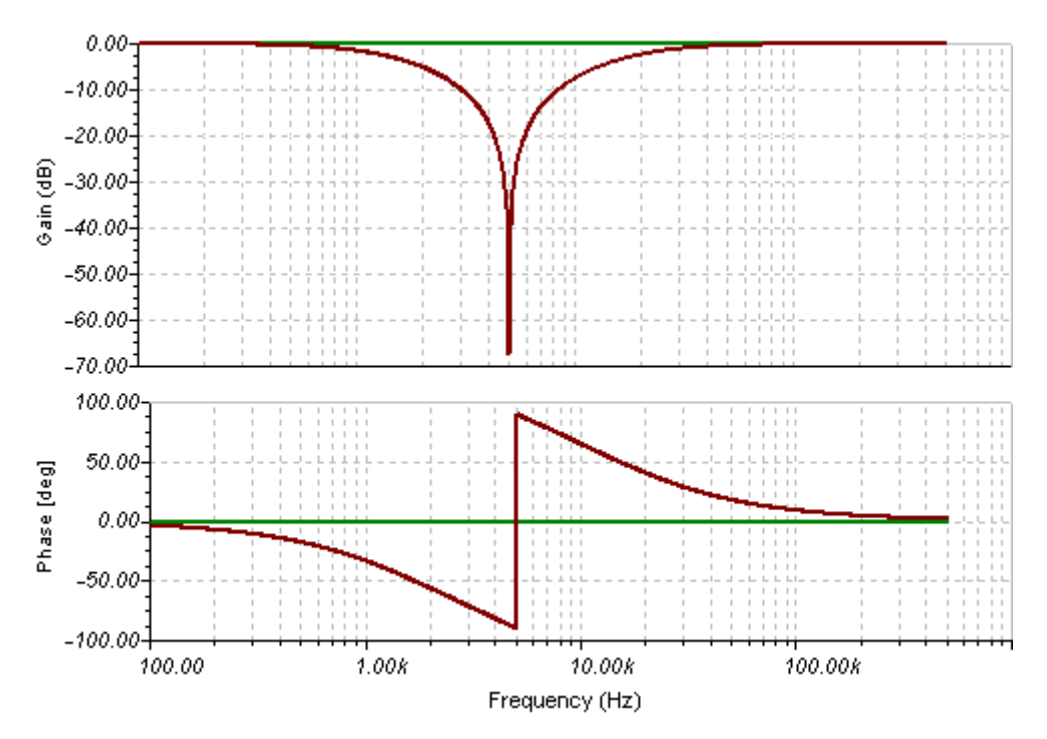

*Figura 32. Diagrama de Bode de ejemplo filtro RLC.*

Finalmente, cada etapa en conjunto la resistencia variable y el amplificador operacional situado en la parte superior derecha del esquemático, forman un filtro *Peak-Notch* o filtro *Bell*. Este es semejante al tipo *Notch* con la diferencia de que además de atenuar una señal a una cierta frecuencia, es capaz de amplificar dicha señal, todo ello en función de la posición del potenciómetro. Si este se encuentra en la posición entre el medio y la parte inferior, el filtro atenuará la señal. Por el contrario, si se encuentra en la mitad superior la señal sufrirá una amplificación en su ganancia. En la *Figura 33* se puede observar una respuesta semejante a los filtros del ecualizador comercial, donde el valor de *alfa* viene determinado por la posición del potenciómetro. En el caso del ecualizador que analizamos se incluye un condensador entre una de las entradas del amplificador y su salida para dar mayor estabilidad en frecuencia a la señal.

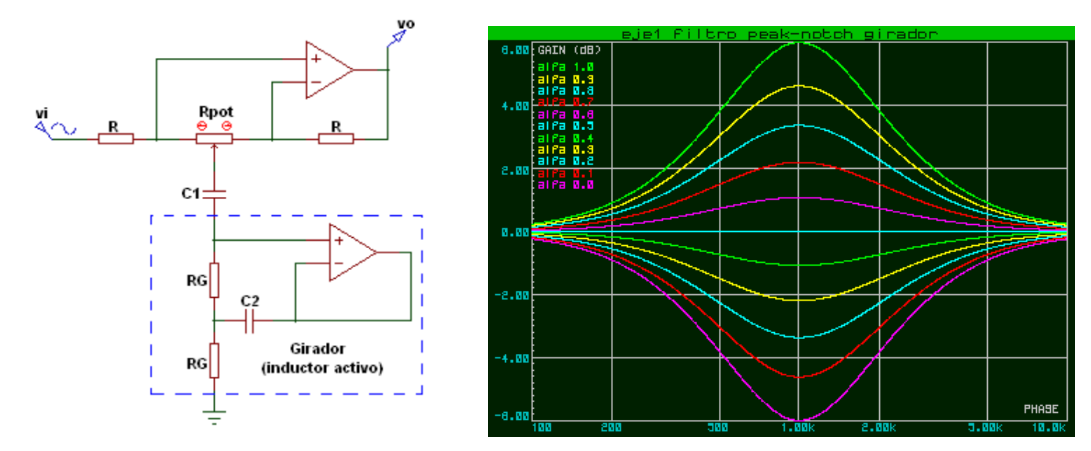

*Figura 33. Filtro tipo Peak-Notch y su respuesta en frecuencia para distintos valores de alfa.*

El mayor problema que presenta esta solución es que se tratan de atenuaciones poco abruptas alrededor de la frecuencia central de cada banda, lo que puede provocar que filtros con frecuencias de trabajo muy próximas interfieran y se compensen entre ellas. En el caso del ecualizador de 10 bandas, esto se refleja en los resultados al tratar con frecuencias bajas, ya que dispone de bandas con una diferencia entre ellas menor de 1 KHz, lo que puede provocar que se tenga una amplitud de salida en una frecuencia determinada con escasa ganancia si sus bandas adyacentes tienen una atenuación en sus respectivas frecuencias. Esto será menor problema en las frecuencias altas donde se tiene diferencias de hasta 4 KHz entre las dos últimas bandas.

A pesar de esta circunstancia desfavorable, el ecualizador comercial sigue siendo una opción válida ya que este se puede regular y aunque no se consiga un ajuste perfectamente adaptado al paciente, puede servir de gran ayuda para amplificar ciertas frecuencias.

Para comprobar la viabilidad del ecualizador se van a realizar una serie de pruebas, alterando la amplitud de cada banda para observar el comportamiento que este tiene y como unas frecuencias se ven afectadas por las bandas próximas a ellas.

Como señal de entrada se toma una señal senoidal procedente del generador de funciones, esta señal se tiene una amplitud de 2 V para cualquier frecuencia.

El ajuste inicial será con una señal de 1 KHz y todos los potenciómetros a la mitad de la amplitud como se observa en la *Figura 34*, lo cual dará lugar a una señal de salida semejante a la entrada. En la *Figura 35*, se obtiene el resultado de una señal senoidal de 2,96 V de amplitud lo cual indica que el ecualizador tiene una ganancia de aproximadamente 1,5 para un valor *alfa* de 0,0 como se ilustra anteriormente en la *Figura 33*.

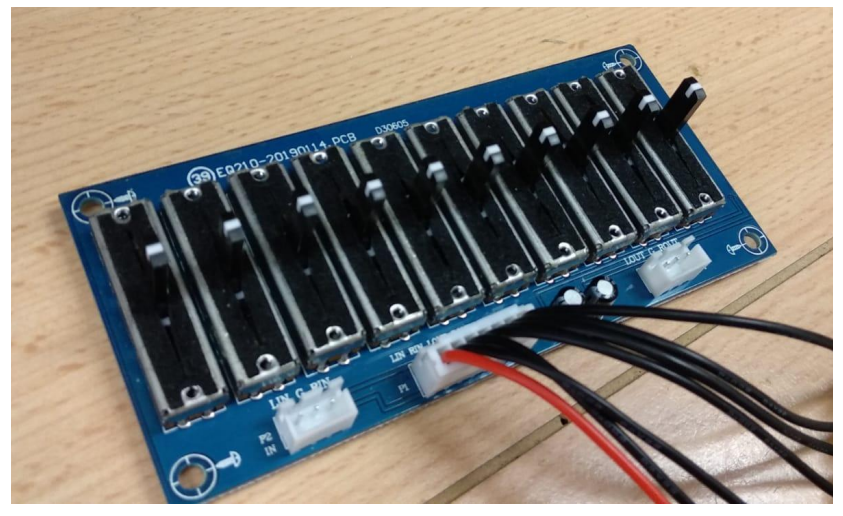

*Figura 34. EQ 210-20190114 con todos los potenciómetros en su valor medio.*

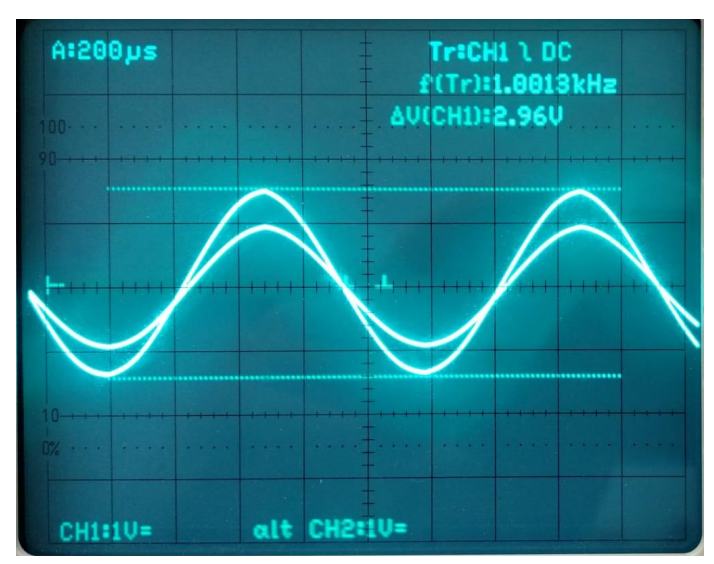

*Figura 35. Salida del EQ 210-20190114 a 2,96 V con potenciómetros en su valor medio.*

Para comprobar el rango dinámico de ganancia para cada banda. Con la señal de entrada de las características descritas anteriormente se posiciona el potenciómetro en su valor máximo y mínimo como vemos en la *Figura 36*.

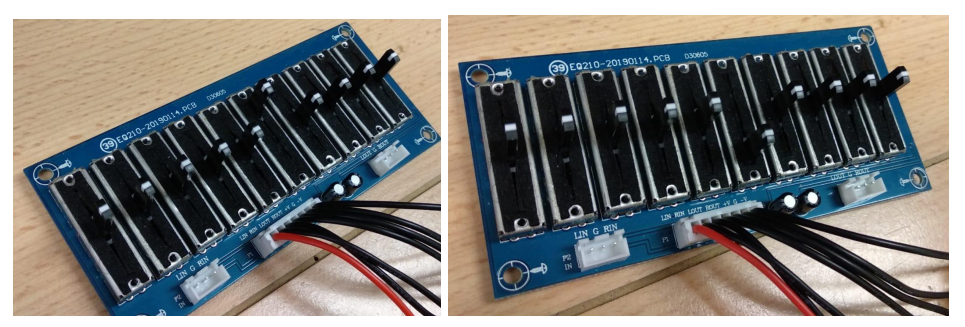

*Figura 36. EQ 210-20190114 con la palanca de 1 KHz en su valor máximo y mínimo.*

El resultado obtenido es una amplitud de 6,45 V y de 1,47 V respectivamente. Lo que se obtiene un rango dinámico de ganancia de [0,73 - 3,22]. Este rango aplica para todas las frecuencias en idénticas condiciones de la posición de palancas en la que se modifique una de ellas mientras el resto se encuentran en una posición neutra.

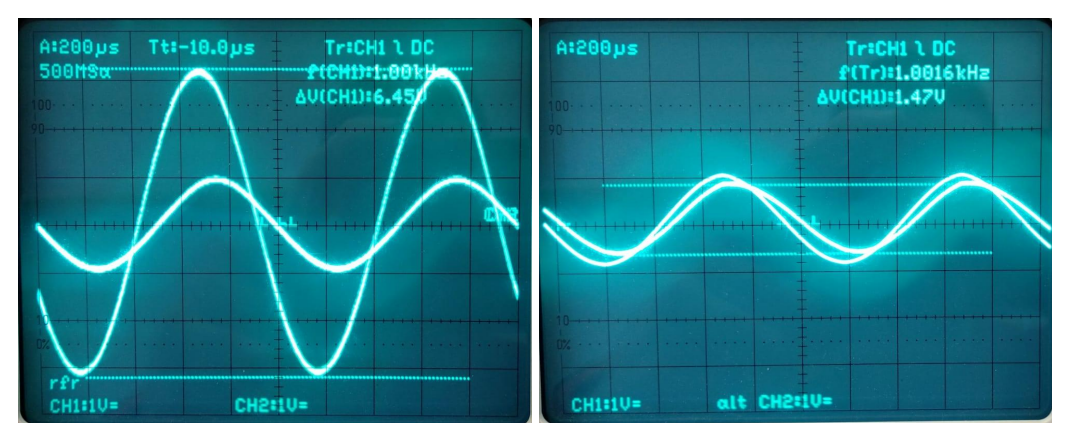

Figura 37. Salida a 6,45 V y 1,47 V del EO 210-20190114 a 1KHz en su valor máximo y mínimo.

Este comportamiento aislado de cada banda es muy útil para poder aplicarlo como ayuda auditiva, ya que se dispone de un rango amplio de ganancia con la que se puede permitir amplificar cierta frecuencia de manera notable. Sin embargo, como se ha explicado en el análisis electrónico del ecualizador de 10 bandas, cada banda de frecuencia afecta considerablemente al resto. Para poder analizarlo de manera tangible, se realiza una segunda fase de pruebas en la que se introduce una señal de 2 V de amplitud y una frecuencia de 1 KHz, como en el caso anterior, pero a diferencia de este, se va a variar las bandas de 600 Hz y 1,8 KHz y se observa la respuesta del ecualizador a 1 KHz.

Colocando los potenciómetros mencionados en su máxima amplitud se obtienen los resultados expuestos en la *Figura 38* y la *Figura 39*, respectivamente. Calculando la ganancia respecto a la entrada de 2 V<sub>PP</sub>, la banda de 600 Hz aplica una ganancia de 6,64 dB, mientras que la correspondiente a 1,8 KHz proporciona una ganancia de 5,5 dB. Como se analizó anteriormente, la banda de 600 Hz, al estar más próxima que la de 1,8 KHz tiene un mayor impacto en la señal de salida a 1 KHz.

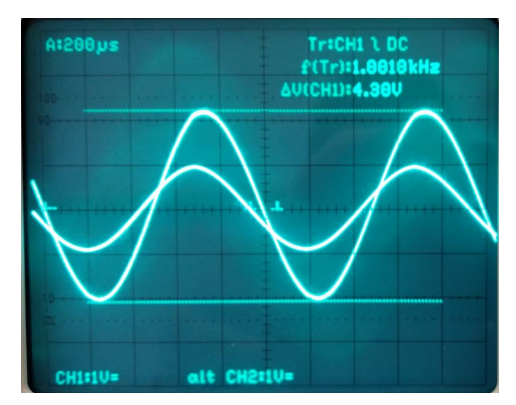

Figura 38. Salida del EO 210-20190114 a 4,30 V en 1 KHz con la palanca de 600 Hz en su valor *máximo.*

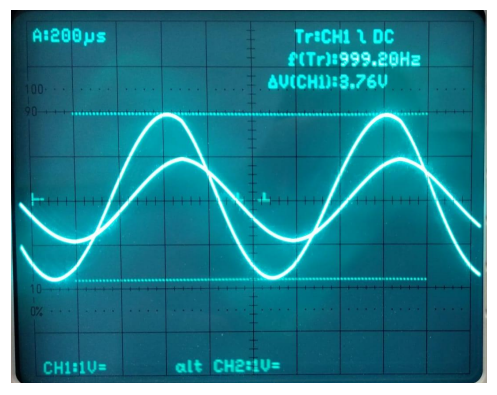

Figura 39. Salida del EQ 210-20190114 a 3,76 V en 1 KHz con la palanca de 1800 Hz en su valor *máximo.*

De igual forma, se realiza una prueba con ambos potenciómetros en su posición más baja, mientras el resto se encuentran en la posición media. El resultado se aprecia en la *Figura 40* y la *Figura 41*, respectivamente. De manera equiparable al caso anterior, la banda de 600 Hz tiene mayor influencia en la señal, ya que, con el valor de *alfa* a 0 la señal tiene una ganancia de 3,4 dB y en este caso se ve atenuada a 0 dB respecto a la entrada.

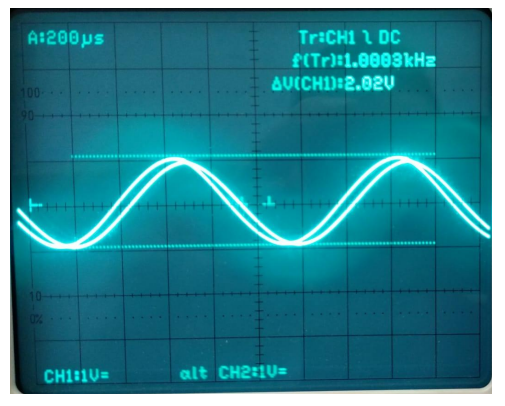

Figura 40. Salida del EQ 210-20190114 a 2,02 V en 1 KHz con la palanca de 600 Hz en su valor *mínimo.*

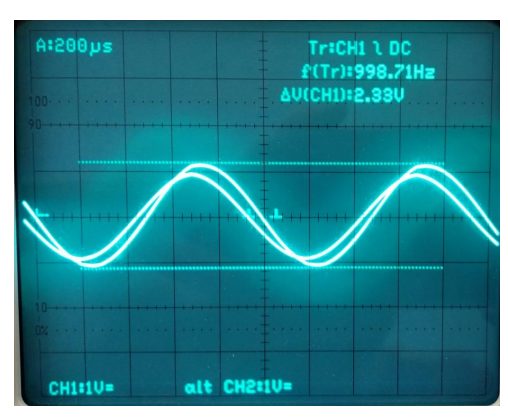

Figura 41. Salida del EQ 210-20190114 a 2,33 V en 1 KHz con la palanca de 1800 Hz en su valor *mínimo.*

Con los resultados obtenidos, se puede hacer una aproximación gráfica de la ganancia de cada frecuencia, en este caso para las frecuencias 600 Hz, 1 KHz y 1,8 KHz con el valor de cada

potenciómetro al máximo de su capacidad y observar cómo se afectan unas bandas a otras. El resultado es observable en la *Figura 42*. Cada integrante de la gráfica tiene una forma semejante a la que se tuvo en el análisis para los filtros *Peak-Notch*.

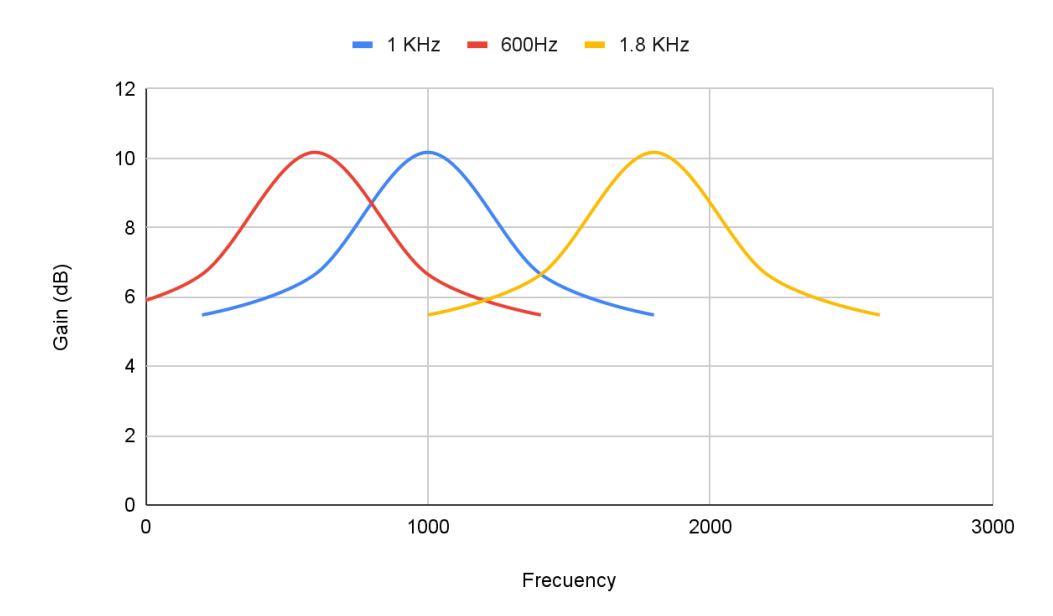

*Figura 42. Aproximación de las bandas de 600 Hz, 1 KHz y 1,8 KHz en el EQ210-20190114.*

#### <span id="page-35-0"></span>3.2.2 Ajuste del *EQ-210-20190114*

Para poder ajustar el ecualizador de 10 bandas acorde a la audiometría realizada en el apartado [2](#page-9-0) se quiere tener en cuenta lo siguientes puntos:

- 1. Amplificar las frecuencias a partir de 3,5 KHz y por debajo de los 160 Hz, las cuales corresponden a los puntos con mayor déficit auditivo.
- 2. Las frecuencias medias (entre 320 Hz y 1,8 KHz) no necesitan amplificación ya que no había deficiencias en dichas frecuencias.
- 3. Al ajustar una de las bandas de frecuencia el resto se ven alteradas cuanto más próximas estén de la misma.

Para optimizar el ajuste teniendo en cuenta los puntos mencionados se ha llegado a la conclusión de colocar las clavijas correspondientes a los puntos más débiles en su máxima amplitud, ya que, por ejemplo para 12 KHz, donde se necesitaba una ganancia considerablemente, se suma su ganancia a los dos filtros anteriores de esta forma se consigue una ganancia cada vez mayor para cada frecuencia alta. De igual forma se colocan las clavijas más bajas para obtener el mismo resultado.

El punto más conflictivo, es el que corresponde a las frecuencias medias ya que al querer ganancia en estas bandas sería necesario colocar los potenciómetros por debajo del punto medio, para atenuar la ganancia de 3,4 dB que tiene el ecualizador con el valor de *alfa* a 0, sin embargo, ello conlleva que las ganancias altas y bajas que ya hemos ajustados pierdan ganancia y el ajuste sea peor. Ante esto, la opción más viable que se contempla es optimizar lo máximo que se pueda las frecuencias que necesitan ganancia, aunque ello implique una ganancia innecesaria en las frecuencias medias pero esto no debería suponer mucho problema ya que son ganancias relativamente pequeñas y lo único que proporcionará en la práctica con la salida de audio es un volumen algo mayor.

Finalmente, el resultado de la posición escogida para las clavijas del ecualizador de 10 bandas es el que se ilustra en la *Figura 43*.

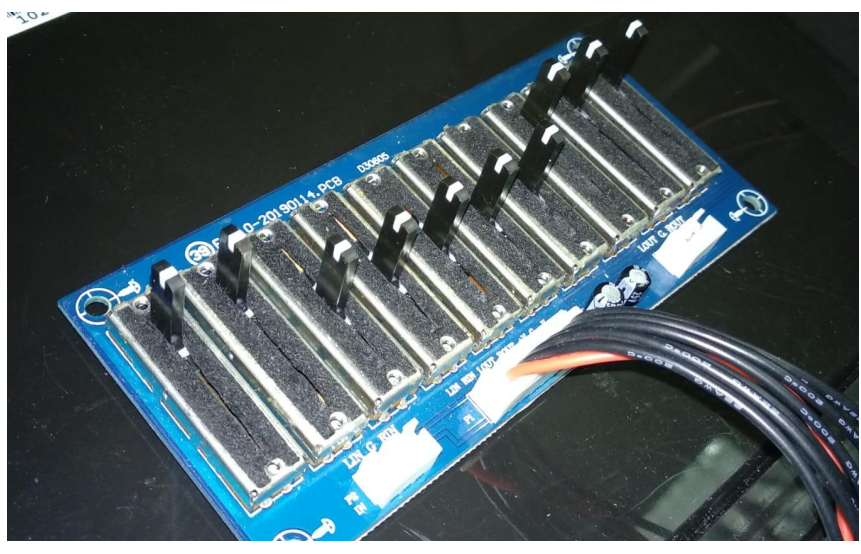

*Figura 43. Configuración final del EQ 210-2019011.*

Una vez realizado el ajuste del ecualizador comercial, se procede a testear los resultados que se obtienen para cada frecuencia aplicando una señal de entrada de 2 Vpp para todas las frecuencias y se va recogiendo en la amplitud de salida correspondiente con cada una de las frecuencias del ecualizador. Entre las figuras desde la *Figura 44* hasta la *Figura 53* se ilustra cómo responde la salida ante la configuración del ecualizador para cada frecuencia.

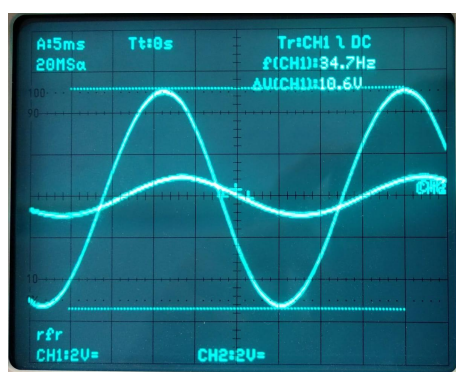

*Figura 44. Salida del EQ 210-20190114 a 10,6 V en 35 Hz con el ajuste final.*

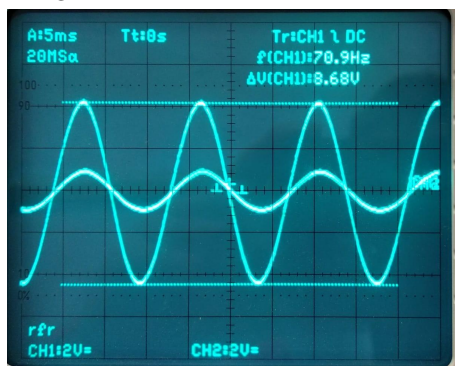

*Figura 45. Salida del EQ 210-20190114 a 8,68 V en 70 Hz con el ajuste final.*

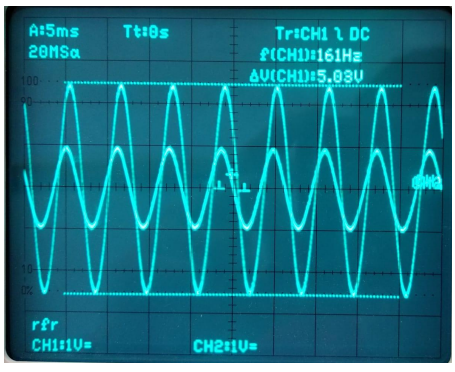

*Figura 46. Salida del EQ 210-20190114 a 5,03 V en 160 Hz con el ajuste final.*

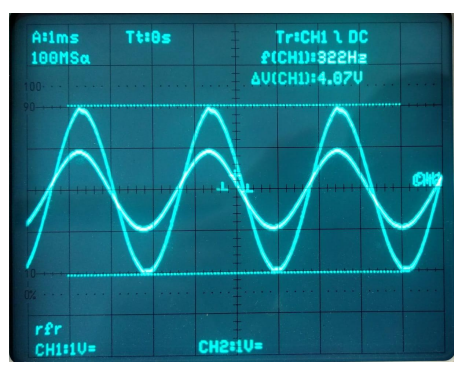

*Figura 47. Salida del EQ 210-20190114 a 4,07 V en 320 Hz con el ajuste final.*

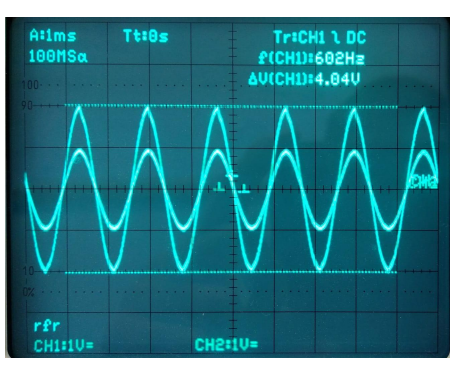

*Figura 48. Salida del EQ 210-20190114 a 4,04 V en 600 Hz con el ajuste final.*

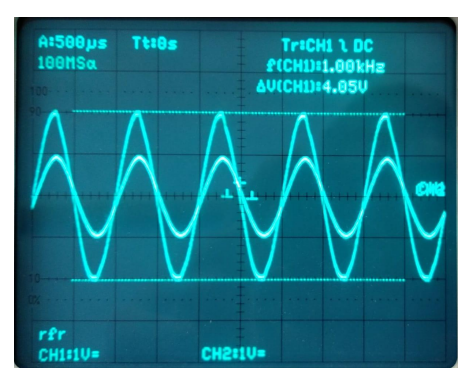

*Figura 49. Salida del EQ 210-20190114 a 4,05 V en 1 KHz con el ajuste final.*

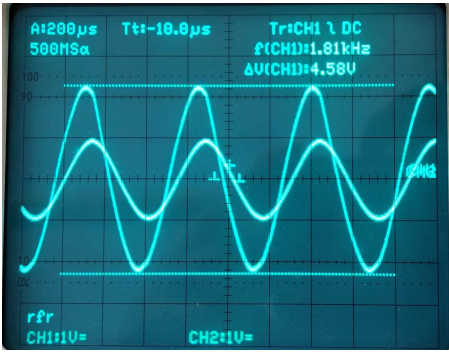

*Figura 50. Salida del EQ 210-20190114 a 4,58 V en 1,8 KHz con el ajuste final.*

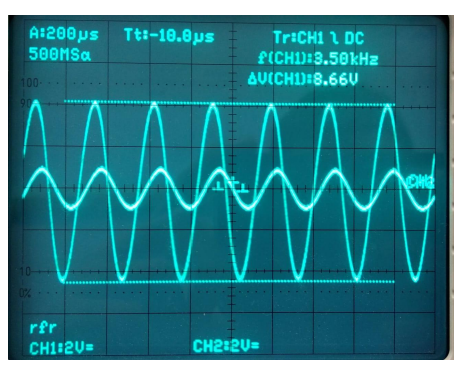

*Figura 51. Salida del EQ 210-20190114 a 8,66 V en 3,5 KHz con el ajuste final.*

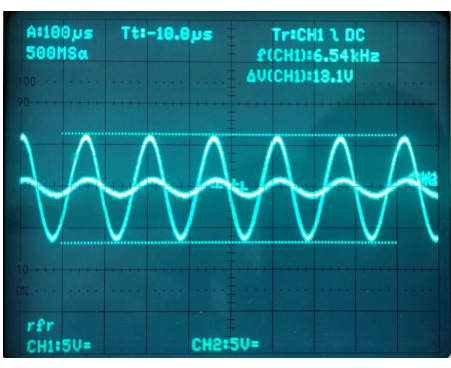

*Figura 52. Salida del EQ 210-20190114 a 13,1 V en 6,5 KHz con el ajuste final.*

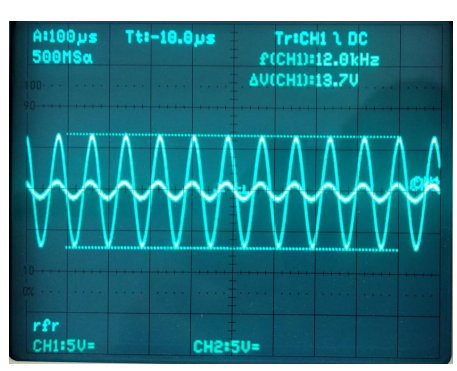

*Figura 53. Salida del EQ 210-20190114 a 13,7 V en 12 KHz con el ajuste final.*

Para poder analizar mejor los resultados, se va a realizar una tabla con lo visto en el osciloscopio. Calculando la ganancia en cada frecuencia respecto a la señal de entrada de 2 Vpp, en unidades de decibelios (dB) aplicando la siguiente conversión:

$$
G_{dB} = 20 log(\frac{V_2}{V_1})
$$

Donde V1 corresponde a los 2 Vpp de entrada y V2 a la señal de salida respectivamente. Con ello se obtiene la siguiente tabla:

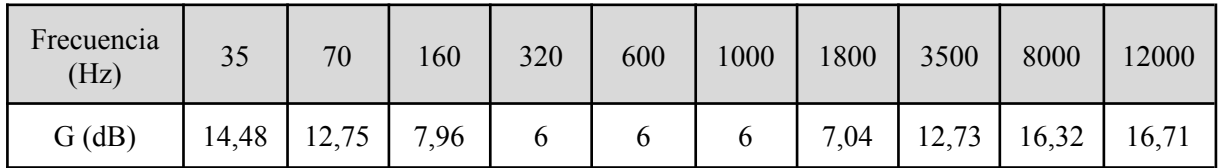

*Tabla 5. Ganancia del EQ 210-20190114 en todas las frecuencias para una misma amplitud de entrada.*

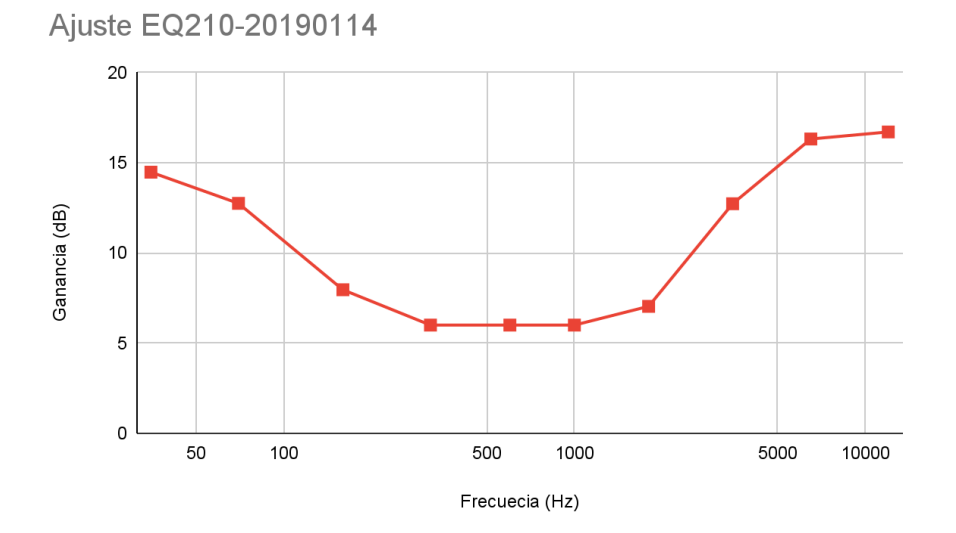

*Figura 54. Gráfica de la ganancia del EQ 210-20190114 en todas las frecuencias para una misma amplitud de entrada.*

En la gráfica de la *Figura 54*, se ilustra de manera más representativa los resultados presentes en la *Tabla 5*. En ella se puede deducir que los valores presentes en la salida del ecualizador comercial se asemejan, de manera invertida, a los resultados del audiograma representado en la gráfica de la *Figura 28* donde las máximas ganancias se obtienen en las frecuencias bajas y en las altas como se analizó con anterioridad.

Los resultados no se ajustan con la máxima fidelidad a la audiometría, sin embargo, el ajuste proporcionará una ayuda al paciente para poder percibir las frecuencias en las que se detectaba una deficiencia sonora.

## <span id="page-40-0"></span>3.3 Conexión del ecualizador a un Jack 3.5mm

Una vez realizadas todas las pruebas y ajustes que se planteaban en los apartados anteriores, el siguiente paso para la utilización de sendos ecualizadores es utilizar un micrófono y unos auriculares para poder hacer tangible a través del sonido la validez del ecualizador.

Para poder realizar la conexión entre los circuitos y el micrófono y los altavoces se ha requerido el uso de un adaptador jack 3.5 hembra como el que se refleja en la *Figura 55*, el cual se puede conseguir a un precio asequible de aproximadamente 2 euros en cualquier tienda multiprecios o en tiendas especializadas en hardware electrónico. El adaptador consta de 4 terminales que corresponden a un jack 3.5 macho del tipo TRRS (Tip-Ring-Ring-Sleeve), los cuales están diseñados para salida de audio en estéreo (terminales L-R), una entrada de micrófono (terminal V) y la toma de tierra. Con este adaptador, la salida de audio es captada a través de cualquier auricular de móvil o cascos de diadema, por lo que hace más asequible el audífono ya que no requiere de gasto extra para ello.

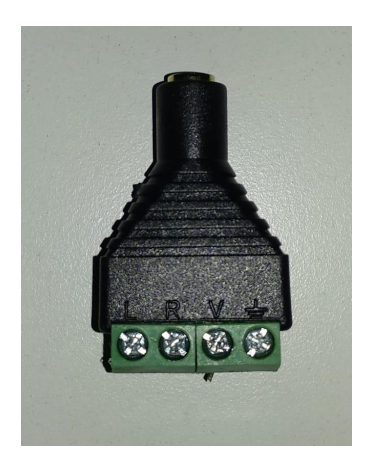

*Figura 55. Adaptador jack 3.5 hembra.*

En cuanto a la entrada de audio se ha utilizado un micrófono comercial, adquirido a través de la tienda online Amazon por 3,69 euros. Dicho micrófono es de tipo *lavalier*, el cual consta de una pinza para agarrar a la ropa. Esto puede resultar de gran utilidad ya que el uno de los objetivos de este proyecto es facilitar la comunicación entre dos personas, una de ellas con problemas auditivas, por lo que en la práctica se podría colocar la pinza en la ropa de la otra persona y capta el sonido desde una distancia corta al foco de sonido. Además, el cable tiene una longitud de 1,5 m, por lo que el emisor no tendrá necesidad de tener cerca el ecualizador.

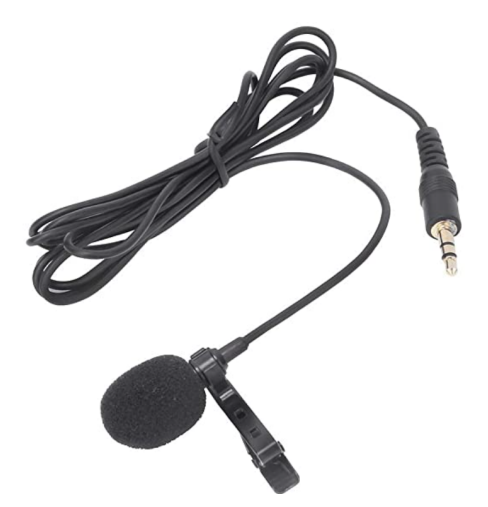

*Figura 56. Micrófono tipo lavalier.*

El micrófono, a diferencia del adaptador jack 3.5 hembra, tiene una configuración TRS (Tip-Ring-Sleeve). Dicha configuración es típica en salidas de audio mono con micrófono, pero en este caso, no existe salida de audio, sólo entrada y conexión a tierra. Para poder determinar cuál es la función del tercer anillo se ha utilizado un multímetro, utilizando la función de detección de cortocircuito mediante pitido. De este modo, se comprueba si cada anillo tiene independencia eléctrica o están unidos internamente. En este caso, el jack 3.5 que posee el micrófono tiene los anillos Tip y Ring en cortocircuito, por lo que estos corresponden a una única entrada de audio y el anillo inferior (Sleeve) a la conexión a tierra.

Para poder realizar la conexión con el adaptador hay que tener en cuenta que sólo es necesario dos conexiones de las cuatro que tiene el adaptador hembra como se muestra en la *Figura 57*, donde el rojo indica la entrada de audio en cualquiera de las dos conexiones y de igual forma el azul representa la toma de tierra.

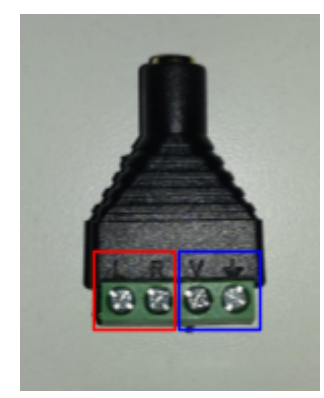

Figura 57. Adaptador jack 3.5 hembra con la entrada marcada en rojo y la toma de tierra en azul.

Para conectar el micrófono a una salida de audio no es posible realizando la conexión de forma directa, ya que se trata de un micrófono de condensador los cuales son capaces de captar el sonido que les llega mediante un condensador el cual es capaz de generar una señal eléctrica de salida, sin embargo, esta señal es muy pequeña en comparación con la señal de entrada que necesita un altavoz para reproducir dicho sonido. Para poder procesar la señal eléctrica se ha cogido el datasheet del micrófono *hw-484*, el cual se trata de un micrófono con salida de audio analógica, digital y detector de sonido.

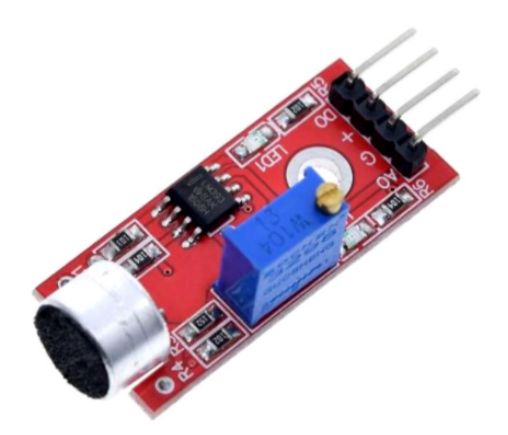

*Figura 58. Micrófono hw-484.*

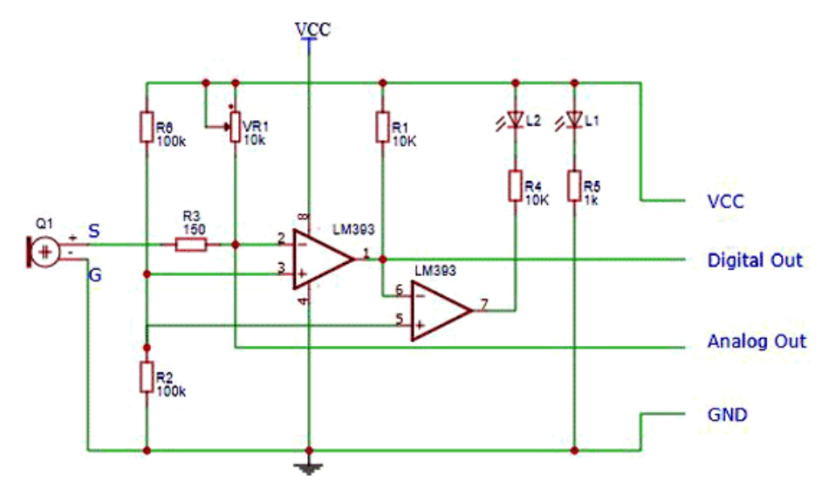

*Figura 59. Esquemático del micrófono hw-484.*

Lo interesante del esquema es la salida de audio analógica, ya que es la que se va a usar para tratar la señal de audio. Dicha salida está compuesta por una resistencia de 150 Ω y un potenciómetro de 10 kΩ con la que se controla el nivel de corriente que circula por el micrófono y ajusta la señal DC en la salida. De esta manera, se alimenta el circuito con 5V y la salida *Analog Out* se conecta a la entrada del ecualizador, ya sea el de 3 bandas o el ecualizador de 10 bandas. La salida analógica del micrófono se puede observar en la *Figura 60* con los componentes descritos y la salida marcados en rojo para diferenciarse del resto.

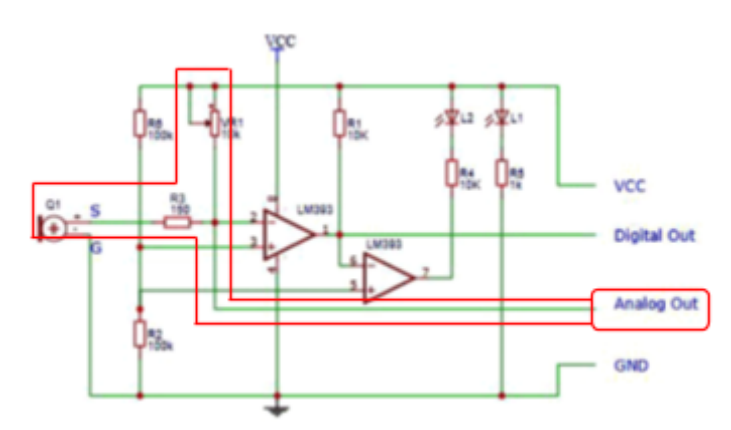

*Figura 60. Esquemático del micrófono hw-484 con la parte correspondiente a la salida analógica marcada en rojo.*

De igual forma que en *hw-484* se ha integrado la conexión del jack 3.5 hembra para obtener una salida analógica que equivale a la entrada del ecualizador como se refleja en la *Figura 61*.

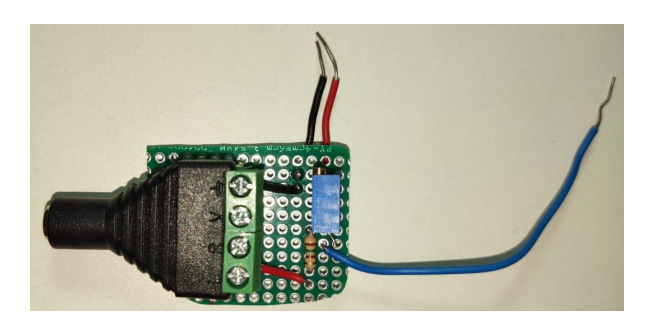

*Figura 61. Integración de la conexión jack 3.5 con salida (cable azul) al ecualizador basado en el hw-484.*

## <span id="page-43-0"></span>3.4 Test de funcionamiento mediante ondas sonoras

Una vez realizada la conexión entre el micrófono y el ecualizador, el siguiente paso es probarlo con sonido para observar la respuesta del sistema ante una onda sonora, a diferencia de las pruebas realizadas anteriormente con una señal eléctrica proveniente de un generador de funciones.

La fuente de sonido que se usará es un ordenador portátil, colocando el micrófono en contacto con la salida de audio del dispositivo, y mediante un video de la plataforma *youtube*, podemos obtener un audio con una frecuencia determinada.

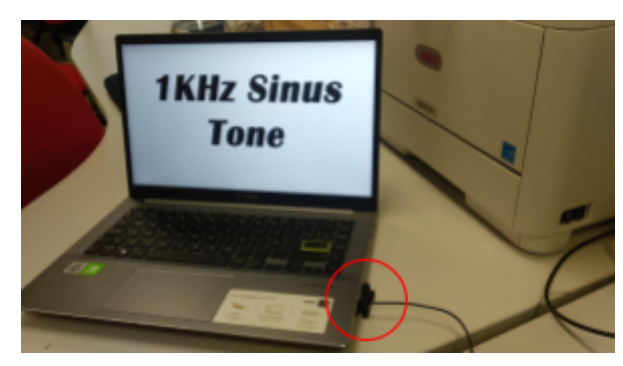

*Figura 62. Ordenador portátil emitiendo una frecuencia de 1 KHz con el micrófono (rojo) en contacto con el altavoz.*

A diferencia de la señal de entrada eléctrica, el micrófono capta el sonido con diferentes amplitudes, en variación con el audio que se le aplique ya que se tratan de diferentes videos de tonos puros en los que la amplitud es diferente unos de otros, además de contar con la posición del micrófono que, dependiendo de la posición frente a la fuente sonora, este lo capta con mayor o menor sensibilidad. A pesar de ello, se puede calcular la ganancia que el ecualizador comercial aporta a cada banda.

A una frecuencia de 1 KHz, el micrófono ha captado una señal de entrada de 425 mV y una vez tratada a través del ecualizador se amplifica hasta los 775 mV por lo que tiene una ganancia de 5,21 dB de ganancia.

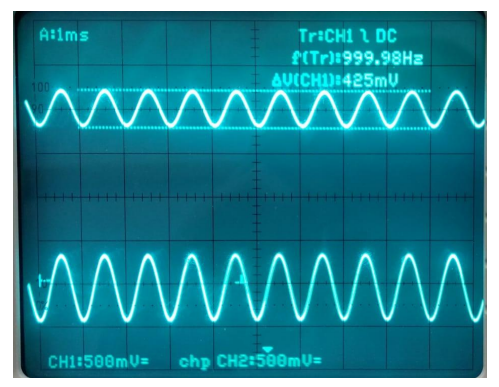

Figura 63. Entrada y salida del EO 210-20190114 con audio a 425 mV en la entrada y 775 mV en la *salida.*

Para frecuencias bajas el micrófono tiene menor sensibilidad, por lo que la señal de entrada es bastante menor que en el resto de las frecuencias y con un mayor ruido. Para la prueba se ha escogido unas frecuencias de 320 Hz y de 165 Hz con las que el micrófono recogía una señal de 195 mV y de 23 mV, respectivamente. En este caso se puede observar como la frecuencia menor tiene una amplitud muy débil, siendo menor a medida que la frecuencia disminuye. La salida del ecualizador para estas frecuencias es de 285 mV (3,29 dB de ganancia) y de 43 mV (5,43 dB de ganancia) como se observa en la *Figura 64* y la *Figura 65.* A pesar de que la frecuencia más baja tiene una amplitud menor a consecuencia de la sensibilidad del micrófono, presenta una mayor ganancia debido a la configuración del ecualizador comercial, el cual ha sido explicado en el apartado [3.2.2](#page-35-0). En el caso de la *Figura 65*, la frecuencia que marca el medidor del osciloscopio es muy diferente a la indicada, esto se debe al ruido que presenta la señal que provoca que el osciloscopio no sea capaz de determinar la frecuencia y vaya variando en cada instante.

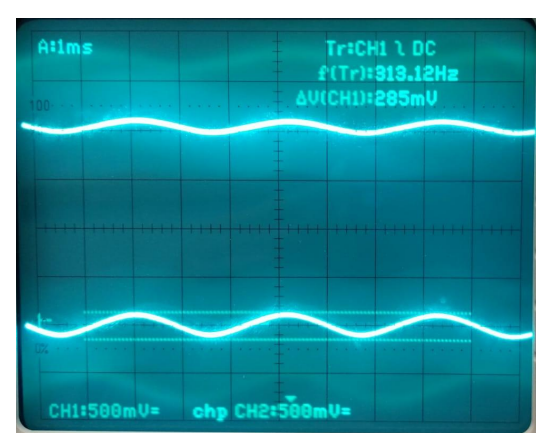

Figura 64. Salida del EQ 210-20190114 con audio a 195 mV en la entrada y 285 mV en la salida en *320 Hz.*

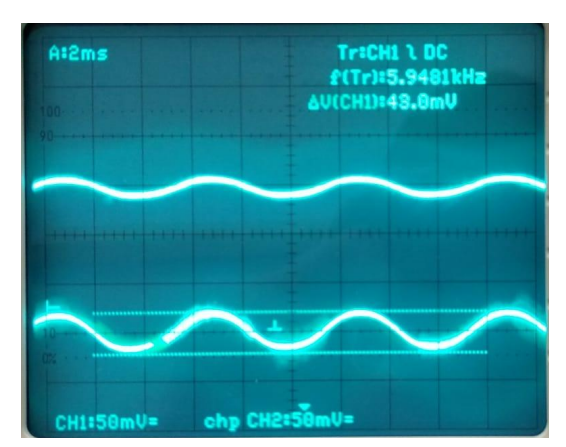

Figura 65. Salida del EQ 210-20190114 con audio a 23 mV en la entrada y 43 mV en la salida en 165 *Hz.*

Por último, para las frecuencias altas se ha escogido dos señales de 4,8 KHz y de 12 KHz. En este caso, la señal de 4,8 KHz tiene una amplitud en la entrada de 165 mV y 775 mV a su salida (13,43 dB de ganancia) como se puede comprobar en la *Figura 66* y la de 12 KHz una amplitud en la entrada de 180 mV y 995 mV a la salida (14,85 dB de ganancia) como se observa en la *Figura 67*.

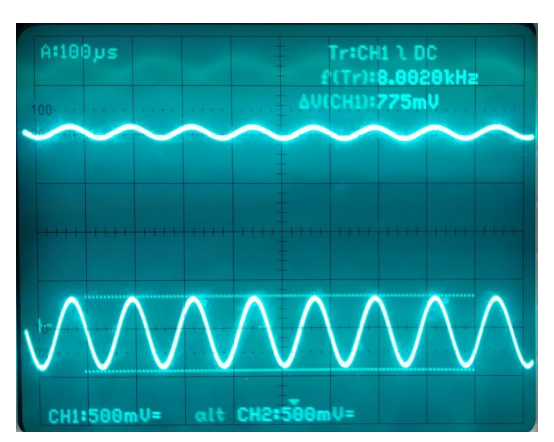

Figura 66. Salida del EQ 210-20190114 con audio a 165 mV en la entrada y 775mV en la salida en *4,8 KHz.*

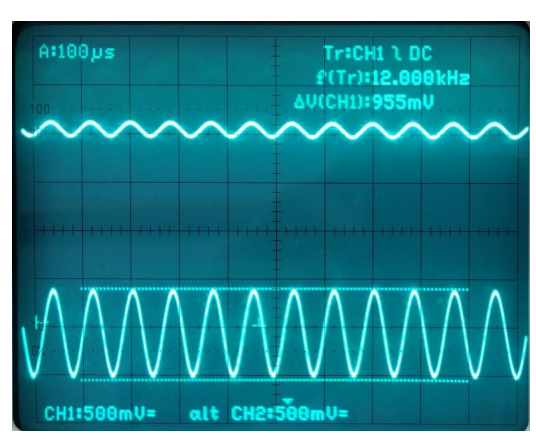

Figura 67. Salida del EQ 210-20190114 con audio a 180 mV en la entrada y 995 mV en la salida en *12 KHz.*

<span id="page-46-0"></span>Como muestran los datos de las ganancias, el ecualizador de 10 bandas responde como se esperaba ante una entrada por sonido, asemejándose los resultados con el ajuste del ecualizador visto en la gráfica correspondiente a la *Figura 28*.

## 4. Propuesta digital

#### <span id="page-47-0"></span>4.1 Introducción

Una vez visto, las posibles alternativas de procesamiento de señales de audio a través de componentes analógicos (resistencias, condensadores, TL084, etc..) se ha de mencionar otras alternativas que presenta la electrónica digital para el procesamiento y ecualización de señales de audio ya que, mediante componentes de precio asequible para un usuario, se puede implementar y desarrollar el concepto de audífono mediante componentes como los DSPs, Arduinos, Raspberry Pi o mediante un integrado FPGA. Utilizando las técnicas de procesamiento de datos correctas para poder utilizarlos como ecualizadores.

Para el procesamiento de una señal digital, el esquema a seguir en cualquiera de los métodos utilizados se resume en la *Figura 68*.

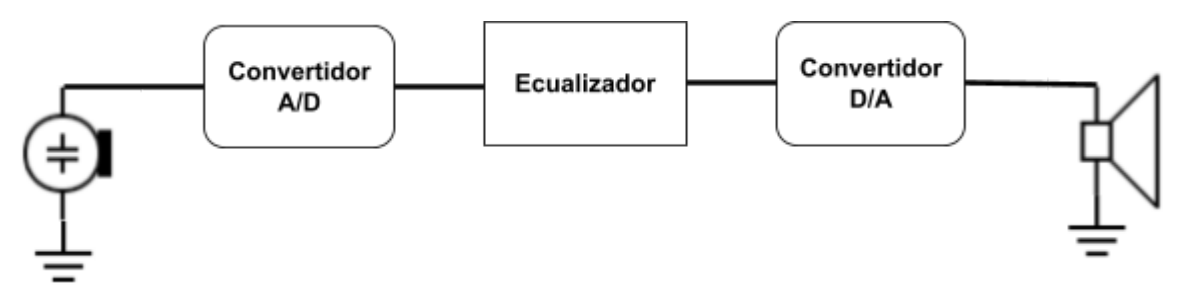

*Figura 68. Esquema del proceso de tratamiento de una señal de audio mediante un sistema digital.*

En el esquema representado en la *Figura 68*, se representa un micrófono encargado de captar el sonido que se quiere tratar ya que se quiere realizar un sistema en tiempo real, después le seguiría un convertidor Analógico/Digital con el que se obtiene la señal cuantificada con valores discretos con los que se podrá proceder al tratamiento de la señal mediante un ecualizador, el cual consiste en cualquier procesador o microcontrolador programable el cual haga la misma función que se explicaba en la parte analógica, el filtrado de la señal en función de la ganancia deseada para cada frecuencia. En este apartado se utilizan herramientas de tratamiento de señal digital basándonos en la Transformada de Fourier Digital (DFT), la cual se explicará más detenidamente más adelante. Por último, una vez que la señal se haya procesado, pasará por el convertidor Digital/Analógico y por el altavoz que transformará la señal eléctrica en el audio deseado.

A la hora de escoger un conversor AD y por ende un conversor DA, para realizar el montaje hay que tener en cuenta tanto la resolución como la frecuencia de muestreo. Al muestrear la señal analógica esta pasa a estar formada por valores discretos donde la diferencia mínima entre un valor y el más cercano a este, determina el error de cuantificación y por tanto la calidad de la señal. A esto se le conoce como resolución del conversor AD/DA y viene determinada por la siguiente igualdad:

$$
Resolución = \frac{v_{cc}}{2^{N}-1}
$$

Donde Vcc es la tensión de alimentación del CAD y N el número de bits. Para un sistema de audio el número de bits que dispone en CAD debe estar entre 16 bits y 24 bits para obtener una señal digital de cierta calidad con la que se asemeja en gran medida a la señal analógica original de entrada.

Otro factor para tener en cuenta es la frecuencia de muestreo. Según el teorema de Nyquist esta debe ser al menos el doble que la frecuencia máxima de la señal que se quiere muestrear, en este caso al tratarse de señales auditivas hay que ceñirse a las capacidades del oído humano, las cuales van desde los 20 Hz hasta los 20 KHz. Por tanto, la frecuencia de muestreo tiene que ser al menos el doble de este límite, en el caso de los CAD comerciales que existen, una frecuencia estandarizada es la de 44,1 KHz con la que será más que suficiente para el muestreo de una señal de audio sin que se produzca *aliasing*. Cabe destacar que el oído humano alcanza frecuencias de hasta 20 KHz, pero el objetivo del proyecto es la inteligibilidad de la voz humana la cual alcanza frecuencias máximas de 4 KHz por lo que una frecuencia de muestreo de unos 12 KHz sería más que suficiente para la propuesta de audífono que se expone. De esta manera al tener una frecuencia de muestreo mucho menor la carga computacional del dispositivo será menor al tener que procesar un menor número de muestras por segundo. Sin embargo, para tener una concordancia con el resto del trabajo se va a estudiar la parte digital con 44,1 KHz de muestreo.

Se ha de tener en cuenta que tanto el convertidor Analógico/Digital como el Digital/Analógico deben de tener idénticas características tanto en resolución como en frecuencia de muestreo.

#### <span id="page-48-0"></span>4.2 Procesado de señal mediante filtro FIR

Una vez la señal de audio haya pasado por el CAD y se tenga la señal cuantificada en valores discretos se ha de procesar mediante distintos métodos para poder eliminar o amplificar las frecuencias que se desean. Existen diversos métodos de tratamiento de señal digital, pero en este caso, se va a centrar el estudio en los filtros FIR (*Finite Impulse Response*). Los filtros FIR se definen como filtros digitales con respuesta al impulso finita. Estos filtros no requieren de realimentación por lo únicamente depende del valor actual y de valores anteriores de la entrada. Su respuesta al impulso se expresa mediante la siguiente expresión:

$$
y_n = \sum_{k=0}^{N-1} b_k x_{n-k}
$$

Donde N es la longitud del filtro, el cual coincide con el número de valores no nulos y los coeficientes b<sup>k</sup> del filtro. La respuesta al impulso de los filtros FIR consiste en la convolución del valor de la entrada por un coeficiente b<sub>k</sub>. Estos filtros son fáciles de implementar y presentan estabilidad en su salida ya que al no tener realimentación siempre son estables (sólo tienen ceros en la función de transferencia *H(z)*). Para poder filtrar señales de audio mediante un filtro FIR es necesario determinar un número finito de coeficientes que se va a emplear en el filtro ya que, cuanto mayor sea este, más resolución obtendremos en el espectro frecuencial del filtro. Para obtener un filtro con un rizado reducido se requiere un orden alto y la utilización de ventanas suaves (Hamming, Hanning,etc), sin embargo, no se debe exceder ya que cargaría excesivamente las operaciones computacionales del

dispositivo, llegando a ser inviable según el dispositivo. Un valor equilibrado que cumpla con lo mencionado y que sea apropiado para un filtrado de audio es una longitud de 128 coeficientes.

#### <span id="page-49-0"></span>4.3 Representación del filtro FIR mediante MatLab

Para ilustrar de mejor manera la respuesta en frecuencia ante un filtro de respuesta finita (FIR) se usará la herramienta MATLAB para poder crear un filtro y simular tanto la respuesta en frecuencia como la salida que se obtiene al introducir una señal de audio.

Para crear un filtro FIR se usará la función de MATLAB *fir2(n,f,m)* donde *n* es el orden del filtro, la variable *f* corresponde a un vector que contiene las frecuencias a las que se va a asignar una ganancia, para ello, las frecuencias deben ir indicadas entre 0 y 1 por lo que el parámetro *f* se introduce dividido entre su valor máximo, en este caso 12.000. Y, por último, el parámetro *m* hace referencia a las magnitudes por las que se multiplica escalarmente cada punto de los puntos de las frecuencias.

La función *fir2* de MATLAB tiene la tarea de calcular mediante interpolación lineal la respuesta en frecuencia deseada en una matriz y mediante la transformada de Fourier (DFT) y la ventana de Hamming calcula los valores de los coeficientes del filtro FIR.

Para poder ilustrar el funcionamiento de esta herramienta se van a utilizar los datos que se obtuvieron en el apartado de la audiometría para realizar un filtro FIR con las mismas características que el filtro analógico. Para realizar una comparación más justa entre el filtro analógico y el digital se va a coger los valores del filtro que se utilizó en el ecualizador de 10 bandas.

En el apartado [3.2.2](#page-35-0) se ilustraban los valores de salida del filtro una vez realizado el ajuste, en este caso se va a introducir en MatLab un vector con los valores de la ganancia para cada frecuencia de manera adimensional. Estos valores se muestran en la *Figura 69*, donde la variable *f* corresponde con las frecuencias y la variable *g* a las ganancias respectivamente. Hay que matizar que la función *fir2* sólo acepta el valor mínimo de 0 Hz de frecuencia, por lo que se ha añadido a mayores de los valores que se tenían en el apartado [3.2.2,](#page-35-0) con una ganancia superior a la de 35 Hz.

```
>> f=[0 35 70 160 320 600 1000 1800 3200 6400 8000 12000]
\epsilon =35701603201000
                                                                                       1800
                                                                                                              6400
                                                                                                                                   12000
                                                                                                   3200
                                                                                                                         8000
>> g=[5.5 5.3 4.34 2.51 2.03 2.02 2.02 2.02 2.25 4.33 6.55 6.85]
q =5.5000 5.3000 4.3400 2.5100
                                        2.0300 2.0200
                                                           2.0200
                                                                     2.0200
                                                                              2.2500
                                                                                        4.3300
                                                                                                  6.5500
                                                                                                            6.8500
```
*Figura 69. Valor de los vectores f (frecuencias) y g (ganancias) en código de Matlab.*

Utilizamos la función *fir2* con los parámetros que se han definido y mediante la función *plot* se visualiza la respuesta al impulso del filtro diseñado.

> >> filtroFIR=fir2(128, f/12000, q); >> plot(filtroFIR)

*Figura 70. Código en Matlab para el filtro FIR y su representación mediante plot().*

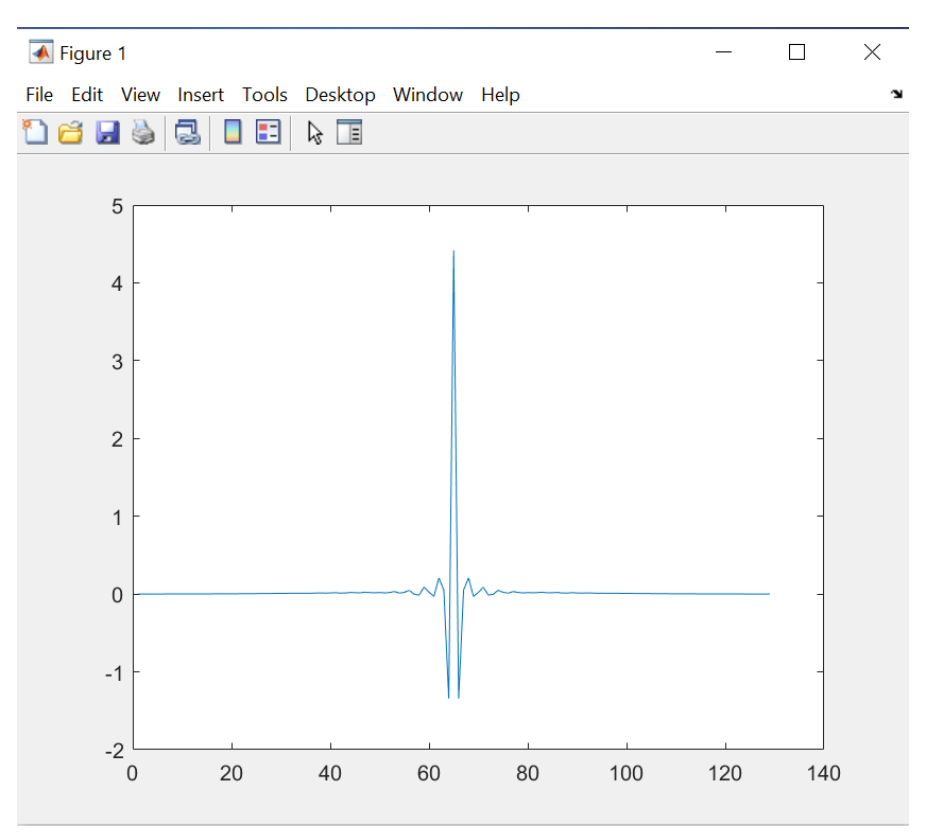

*Figura 71. Filtro FIR en el dominio del tiempo representado en Matlab.*

En la *Figura 71* se representa el resultado de un filtro FIR en el dominio del tiempo desde el 0 hasta 128 correspondiente al número de coeficientes del filtro FIR, como se ha introducido en el primer parámetro de la función visto en la *Figura 70*.

Para poder observar la respuesta en frecuencia se va a hacer uso de la función de MatLab *freqz( \_ , n , 'whole' , fs )*, donde el primer parámetro corresponde a la respuesta al impulso del filtro FIR del que se desea calcular su respuesta frecuencial, en este caso la variable *filtroFIR*, *n* y '*whole'* definen el número de puntos equiespaciados donde se quiere evaluar la respuesta frecuencial del filtro y *fs* que hace referencia a la frecuencia de muestreo que en este caso por estandarización de la industria auditiva se usará 44.100 Hz.

#### freqz(filtroFIR, 1, 1024, 44100)

*Figura 72. Código en Matlab para representar en el dominio de la frecuencia el filtro FIR.*

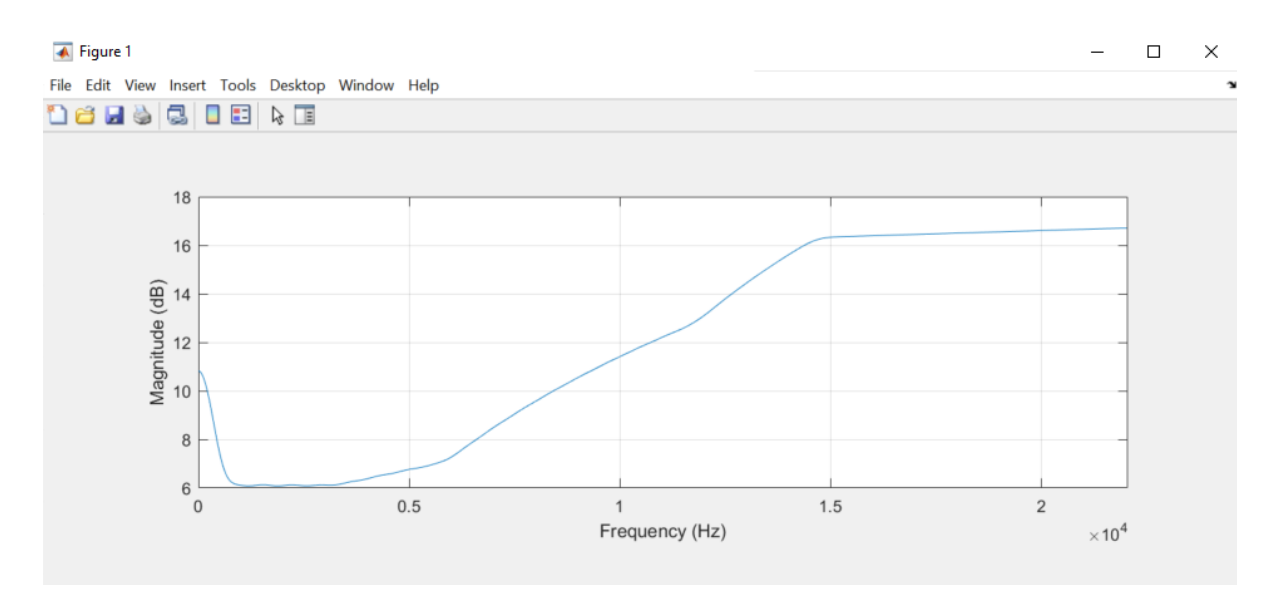

*Figura 73. Filtro FIR en el dominio de la frecuencia*

En la *Figura 73,* se observa el módulo de la respuesta frecuencial del filtro FIR que se ha creado acorde con los resultados de la audiometría del sujeto y con las limitaciones del ecualizador comercial*.* En la imagen se puede discernir como a frecuencias bajas el filtro tiene una ganancia desde los 10 dB en 0 Hz hasta los 6 dB en los 600 Hz aproximadamente de manera abrupta, amplificando las frecuencias bajas que se detectaba deficiencia auditiva. Después en las frecuencias medias, donde no existía problemas auditivos existe una ganancia de 6 dB, esto se corresponde únicamente al ecualizador analógico de 10 bandas en el que como se estudió, cada filtro influía sobre el resto y para obtener una ganancia alta en las zonas bajas y altas del espectro era necesario tener una amplificación de unos 6 dB en la zona media del espectro frecuencial. A partir de los 3,2 KHz, la ganancia aumenta de forma más progresiva que en las frecuencias bajas, hasta que en 12 KHz el filtro tiene una ganancia de 16 dB que era la ganancia máxima que se conseguía en el ecualizador comercial*.* Finalmente la gráfica alcanza valores hasta los 22 KHz siendo esta frecuencia la mitad de la frecuencia de muestreo cuyo valor se ha introducido como tercer parámetro de la función *freqz()*.

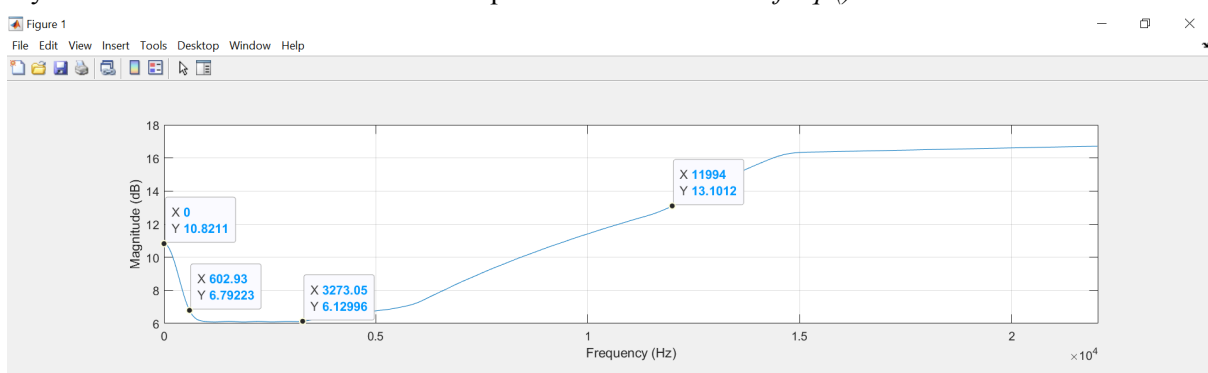

Figura 74. Filtro FIR en el dominio de la frecuencia con puntos de medida en 0 Hz, 600 Hz, 3,2 KHz *y 12 KHz.*

Como se ha visto el ajuste software del filtro digital FIR es muy sencillo de implementar independientemente de las deficiencias auditivas del usuario, bastaría con cambiar las ganancias de la variable *g* para adecuar la salida del filtro a las necesidades. Además, se podría realizar con un mayor número de frecuencias si se dispone de mayores medidas en la audiometría y de esta forma obtener un filtro más fiel al oído analizado.

Para realizar una simulación con una entrada de señal de audio se ha realizado un *script* en MatLab donde se ha introducido los parámetros que se han explicado anteriormente para crear el filtro FIR de orden 127 y una señal de entrada llamada Vin la cual es una composición de tonos puros de 0,1 V de amplitud en las frecuencias correspondientes a las introducidas en el filtro FIR mediante la variable *f*, de esta forma se comprueba la ganancia para cada frecuencia en su salida.

```
FiltroFIR.m \times +
 1 -_{\text{clc}}2 -clear all
 \mathbf{R}\Delta -
          f=[0 32 70 160 320 600 1000 1800 3200 6500 8000 120001:
                                                                                           %Espectro de frecuencias
 5 -q=[5.5 5.3 4.34 2.51 2.03 2.02 2.02 2.02 2.25 4.33 6.55 6.85]; %Ganancias para cada frecuencia
 6 -f = 44100:
                                     %Frecuencia de muestreo
 7 -%Orden del filtro
         orden=128:8 -fmax=12000;
                                    %Frecuencia máxima del espectro
 \overline{9}10<sup>-10</sup>%Generamos una señal de entrada como una suma de tonos puros
          t=0: (1/fs): 0.05 – (1/fs):
11 -12 -\texttt{Vin} = 0.1* \sin{(2*pi*32*t)} + 0.1* \sin{(2*pi*70*t)} + 0.1* \sin{(2*pi*160*t)} + 0.1* \sin{(2*pi*320*t)} + 0.1* \sin{(2*pi*320*t)} + 0.1* \sin{(2*pi*600*t)} + 0.1* \sin{(2*pi*320*t)} + 0.1* \sin{(2*pi*320*t)} + 0.1* \sin{(2*pi*320*t)} + 0.1* \sin{(2*pi*320*t)} + 0.1* \sin{(2*pi*320*t)} + 0.1* \sin{(2*pi*320*t)} + 0.1* \sin{(2*pi13<sup>-1</sup>14 -filtro=fir2(orden, f/fmax, g);
                                                            %Creamos el filtro FIR
15 -%Procesamos la señal de entrada mediante el filtro FIR
         Vout=filter(filtro.1.Vin):
```
*Figura 75. Código en Matlab para filtrar una composición de tonos puros en la entrada.*

En la *Figura 75* se observa cómo se ha generado una señal que simula un audio con la suma de varios tonos fundamentales en diferentes frecuencias. Posteriormente se ha tratado la señal con el filtro FIR y se ha almacenado en la variable Vout. Cabe destacar que la señal Vin está generada por varios tonos puros más que las que se aprecia en la *Figura 75*, pero por cuestiones de espacio, ya que esta se repite con diferentes tonos hasta los 12 KHz, se ha omitido en la ilustración.

Finalmente, para poder observar todo lo descrito se han generado dos figuras con Matlab en las que se pueden apreciar los resultados. La *Figura 76* corresponde a la señal de entrada Vin y su salida Vout en el eje del tiempo.

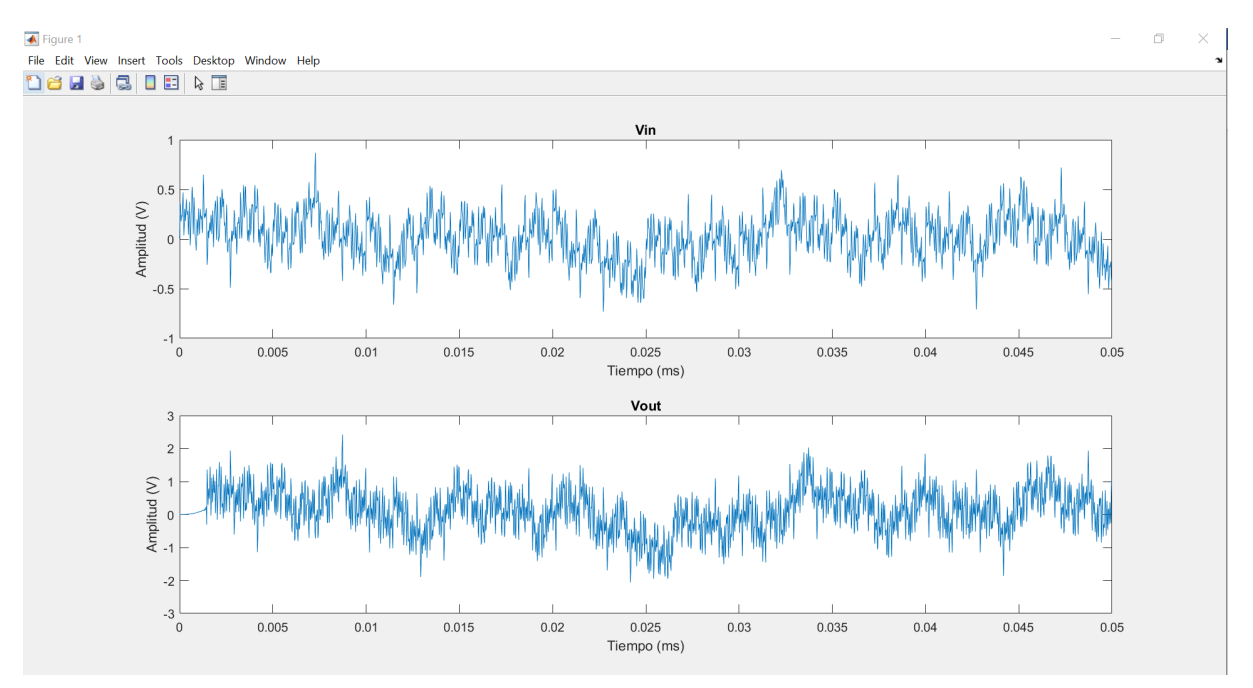

*Figura 76. Señal de entrada de audio generada mediante código y su salida tras pasar por el filtro FIR en el dominio del tiempo.*

Para poder comprobar la ganancia en cada frecuencia, se ha hecho la transformada de Fourier tanto de la señal de entrada Vin como la de salida Vout. El resultado se puede observar en la *Figura 77*. La gráfica superior indica el espectro frecuencial de la entrada Vin, donde se puede distinguir de manera clara como la señal de "*audio"* que se ha generado de manera artificial es una suma de tonos fundamentales en diferentes frecuencias ya que cada "*pico*" de la gráfica corresponde con cada uno de estos tonos.

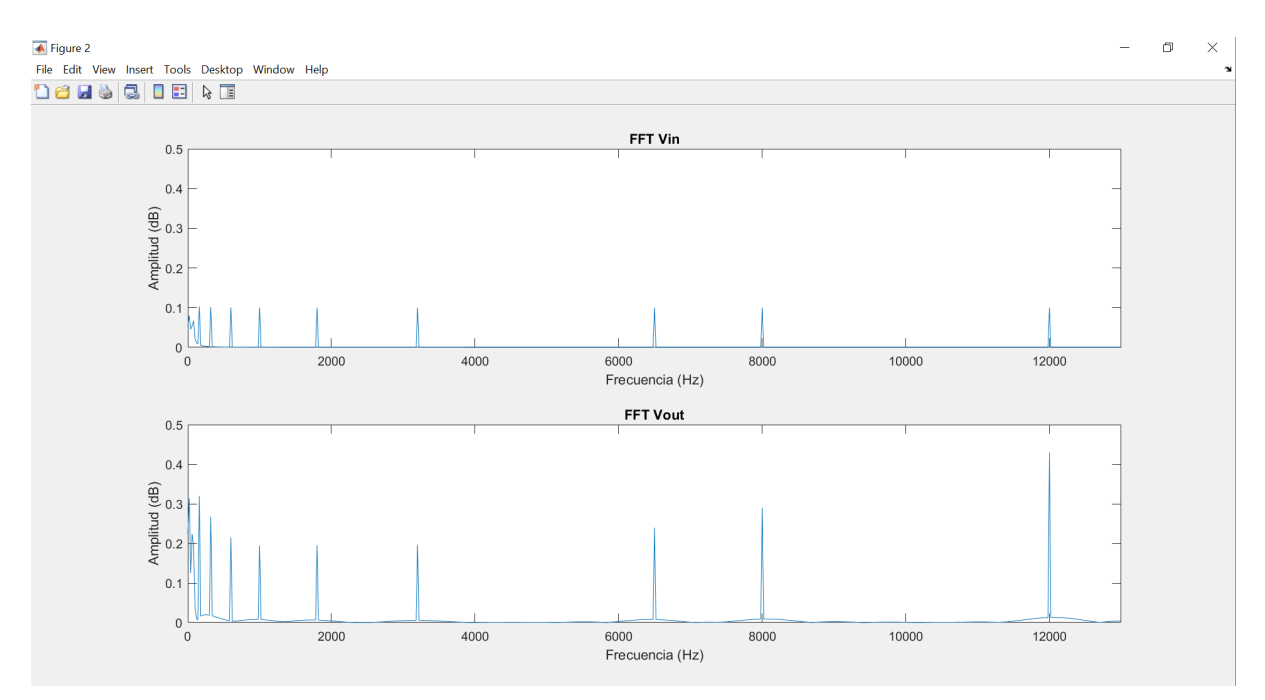

*Figura 77. Señal de entrada de audio generada mediante código y su salida tras pasar por el filtro FIR en el dominio de la frecuencia.*

En la *Figura 77* se detalla mejor las ganancias de cada frecuencia ya que se ha marcado el valor en cada uno de los tonos antes y después del filtro. Estos resultados son los esperados acorde con la programación del filtro que se representaba en la *Figura 73*.

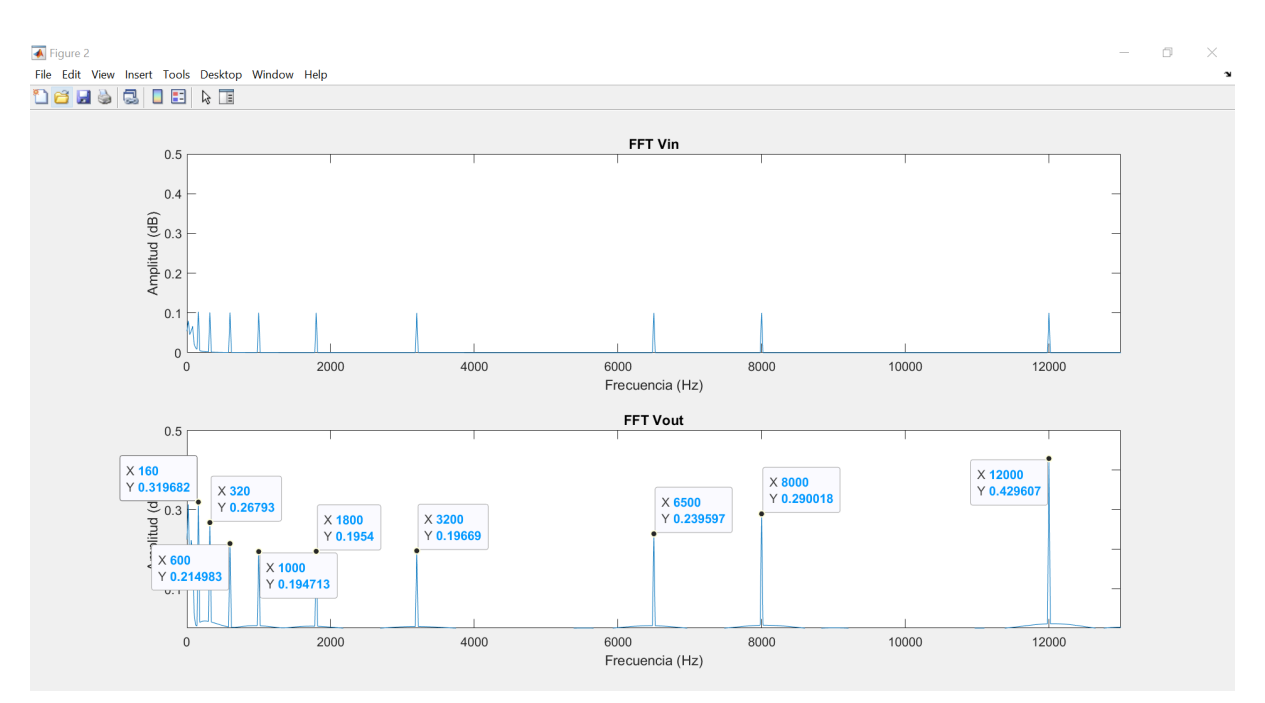

*Figura 77. Señal de entrada de audio generada mediante código y su salida tras pasar por el filtro FIR en el dominio de la frecuencia con etiquetas en los tonos de salida.*

De igual forma que se ha hecho en con los valores de la audiometría que se ha realizado se podría personalizar las ganancias del filtro para cualquier tipo de deficiencia auditiva simplemente modificando la matriz *f* y *g* del código de MatLab que corresponden a las frecuencias y las correspondientes ganancias que se quiere asignar a cada una de ellas.

En contraposición a la elección del filtro FIR, se podría haber escogido un filtro IIR (*Infinity Impulse Response*) para la implementación del ecualizador de audio, sin embargo, en una breve comparativa entre ambos filtros, el filtro IIR es menos costoso de implementar además de tener una menor carga computacional pero la desventaja que presentan este tipo de filtros es que al tener una realimentación puede producir en su salida oscilaciones indeseadas en la salida si sus polos se han diseñado erróneamente, además de aumentar la complejidad del filtro ya que, a diferencia del FIR, no sólo tiene en cuenta los valores de las entradas anteriores, sino también de las salidas anteriores. En cambio el filtro FIR se caracteriza por tener una respuesta en fase lineal y no entrar en oscilaciones en su salida.

### <span id="page-54-0"></span>4.4 Procesado de señal mediante DFT (*Discrete Fourier Transform*)

Otra alternativa para la ecualización de la señal es mediante el uso de la DFT (*Discrete Fourier Transform*). Para ello se digitaliza la señal de audio mediante un conversor A/D, de forma similar a como se ha realizado a través de los filtros FIR, y mediante una respuesta *h[n]* a la señal de entrada, filtrar el audio de entrada y posteriormente, mediante una conversión Digital/Analógico se obtiene la señal filtrada con las ganancias deseadas.

En este caso, en semejanza con el vector de ganancias *g* del filtro FIR, se compone un vector de *K* valores discretos, correspondientes a las ganancias en el dominio de la frecuencia para cada uno de los componentes de la misma, donde según la audiometría realizada se definiría el valor de cada componente acorde con las necesidades. De esta forma se tiene el vector *H[k]* y mediante la IDFT (*Inverse Discrete Fourier Transform*) se obtiene la respuesta *h[n]* en el dominio del tiempo. La IDFT se define mediante la siguiente fórmula:

$$
h[n] = \frac{1}{N} \sum_{k=0}^{N-1} H[k] e^{\frac{2\pi i}{N}kn}
$$

Donde N es el número de puntos de la DFT y *H[k]* corresponde al vector de ganancias que anteriormente se ha definido a raíz de los resultados de la audiometría. Por tanto, al obtener la IDFT del vector *H[k]*, se obtiene *h[n]* que corresponde a la respuesta al impulso en el dominio del tiempo.

Para obtener un filtrado con una buena resolución el vector *H[k]* debe tener un número alto de valores, ya que la señal de entrada al pasar por unos puntos discretos, la salida en el espectro frecuencial presenta un rizado indeseado entre dichos puntos, para minimizar este efecto es necesario abarcar un número alto de valores para que la distancia entre ellos sea menor y por tanto presente un menor rizado. Al igual que con el filtro FIR, una cantidad razonable de estos puntos es 128, por lo que añade dificultad ya que se requiere de una audiometría más exacta o con una cierta aproximación entre los valores para que se obtenga un filtro lo más cerca posible de la forma deseada.

#### <span id="page-55-0"></span>4.5 Procesadores compatibles como ecualizador digital

En la actualidad, existen infinidad de dispositivos electrónicos capaces de procesar señal con métodos como los descritos anteriormente por un precio razonable y asequible para cualquier usuario desde los 10 euros hasta dispositivos más potentes y por ende menos económicos que pueden alcanzar precios de hasta 1000 euros. Sin embargo, en este trabajo se ha querido enfocar desde un punto de vista asequible a nivel económico para minimizar los gastos de un usuario con deficiencia auditiva, por ello se quiere hacer mención a dos tipos de dispositivos electrónicos. El primero es la gama de productos que presenta la compañía *Texas Instrument*, con un amplio catálogo de productos de procesamiento de señales digitales, DSP (*Digital Signal Processor)* los cuales vienen integrados con un convertidor A/D y posteriormente un convertidor D/A, son fáciles de implementar filtros de señal auditiva ya que son compatibles para programación ensamblador, lenguaje C y lenguajes de más alto nivel como son LabView y Matlab, los cuales se ha visto anteriormente que su implementación no requiere de grandes extensiones de código y funciona de manera eficiente.

Otra alternativa a elegir para la implementación es un microcontrolador Arduino, ya que es posible conseguir uno de ellos por precios muy competitivos, inferiores a 100 €. Además su implementación es similar a la que se presentaba en el procesador DSP. En este caso, Arduino utiliza un lenguaje propio el cual es una adaptación de C++ y C por lo que su implementación se puede llevar a cabo en un código no muy extenso.

El Arduino cuenta por lo general con un convertidor A/D, pero, como inconveniente, no consta de un convertidor D/A, sino que, por lo general, Arduino utiliza PWM (*Power Width Modulation*) por lo que para obtener la señal de salida en analógico se debe demodular la señal a través del ancho del pulso del Arduino. Como excepción a esto, existe un modelo de Arduino que sí cuenta con un conversor D/A en uno de sus pines de salida, esto facilita considerablemente su implementación. El Arduino Due cuenta con un precio de unos 40 euros aproximadamente.

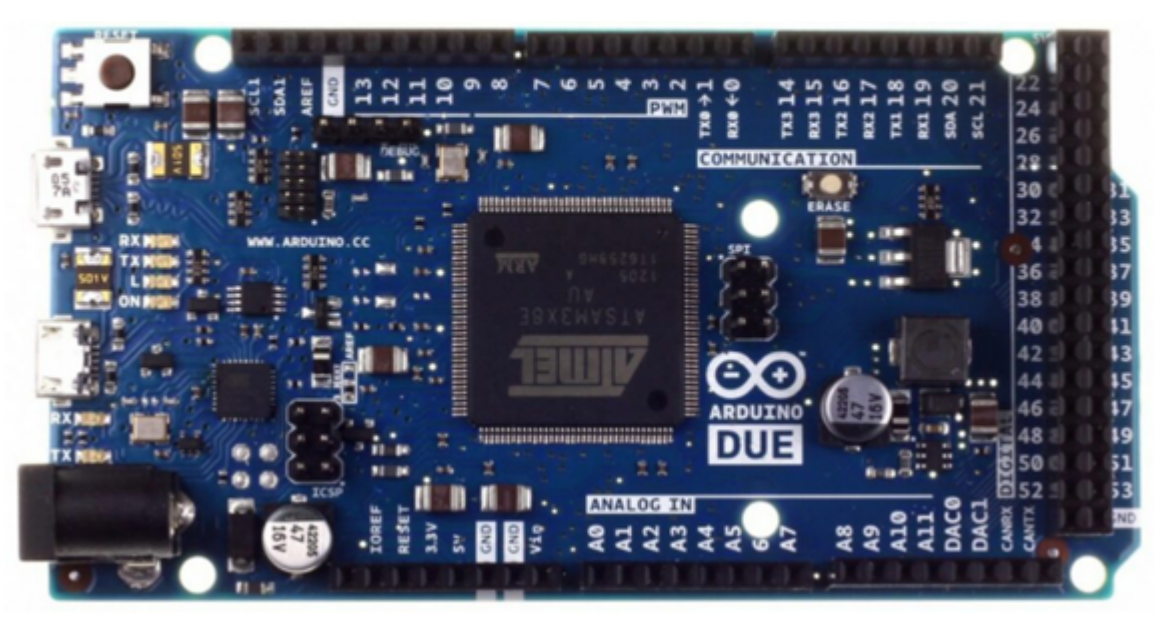

*Figura 78. Arduino Due con conversor D/A en sus periféricos.*

A la hora de de programar el filtro, lo más rápido es utilizar el filtro FIR ya que se puede implementar mediante escasas líneas como se muestra en la *Figura 78*. Donde la salida *y[n]* es la suma de todas las *N* entradas anteriores *x[n]* convolucionado por el vector *b[n]* de coeficientes del filtro.

> for  $(k = 0; k < N; k++)$ <br>  $y[n] += b[k] * x[n-k];$ *Figura 79. Ejemplo de implementación de filtro FIR en Arduino.*

<span id="page-56-0"></span>En cualquiera de los casos de las opciones de ecualizador digital que se propone, el rendimiento de está marcado por el número coeficientes que componen el filtro, viendo que en algunos casos la carga computacional puede llegar a ser demasiado alta para procesadores con poca potencia, es por ello que a mayor calidad de sonido mayor será el precio del procesador que se requiera para la implementación, siendo este factor el más determinante ya que la implementar los filtros en electrónica digital se no conlleva una dificultad alta.

# 5. Conclusiones

Como evidencia a todo lo expuesto en este proyecto, existe una gran variedad de opciones a la hora de implementar un audífono de manera asequible económicamente, ya sea desarrollando un prototipo analógico o digital. Es evidente que la calidad de sonido que se puede conseguir está limitada por la complejidad de los componentes que se hayan utilizado, pero es posible conseguir una propuesta de audífono que alcance unas funcionalidades suficientes para ayudar a una persona en mantener una conversación.

Como contrapartida a todo lo estudiado, a pesar de que se pueda alcanzar dicha funcionalidad, se debe de renunciar a otros apartados para conseguirlo, sean estos la comodidad ya que los prototipos descritos constan de un volumen físico que se aleja de la comodidad que ofrecen los audífonos convencionales.

Para concluir, se ha de mencionar el objetivo propuesto a la hora de abarcar este proyecto, y este era el estudio de diferentes alternativas como audífonos asequibles económicamente. De modo que se ha investigado diferentes técnicas de desarrollo, todos ellos de precio inferior a 50 euros, lo cual es una ventaja frente a los precios de mercado de audífonos actuales cercanos a los 1000 euros.

# <span id="page-58-0"></span>6. Bibliografía

*[1] - Historia de los audífonos. <https://www.hear-it.org/es/Mas-ligeros-mas-pequenos-y-mejores>*

*[2] - Best mobile phones for people with hearing problems. <https://www.gadget-cover.com/blog/best-mobile-phones-for-people-with-hearing-problems>*

*[3] - Best Hearing Aid Apps for Android. <https://myhearingcenters.com/blog/best-hearing-aid-apps-for-android>*

*[4] - Petralex: A smartphone-based real-time digital hearing aid with combined noise reduction and acoustic feedback suppression. Maxim Vashkevich, Elias Azarov, Nick Petrovsky and Alexander Petrovsky. Department of Computer Engineering Belarusian State University of Informatics and Radioelectronics 6, P.Brovky str., 220013, Minsk, Belarus.*

*[4] - ¿Qué es la audiometría? <https://www.topdoctors.es/diccionario-medico/audiometria#>*

*[5] - El audiograma. <https://www.hear-it.org/es/Audiograma-3>*

*[6] - 3 Band Equalizer Based On Second-Order Active Filters. Rodrigo Andrés Fanco*

*[7] - Procesadores de audio: filtros, generalidades - Junio 2011. Federico Bocco, Francisco Gianay Paulo L. Ramos. [https://www.profesores.frc.utn.edu.ar/electronica/fundamentosdeacusticayelectroacustica/pub/file/FAy](https://www.profesores.frc.utn.edu.ar/electronica/fundamentosdeacusticayelectroacustica/pub/file/FAyE0111E2-Bocco-Giana-Ramos.pdf) [E0111E2-Bocco-Giana-Ramos.pdf](https://www.profesores.frc.utn.edu.ar/electronica/fundamentosdeacusticayelectroacustica/pub/file/FAyE0111E2-Bocco-Giana-Ramos.pdf)*

*[8] - Filtro Peak-Notch con red RLC. https://wilaebaelectronica.blogspot.com/2019/05/filtro-peak-notch-con-red-rlc.html*

*[9] - The gyrator, a new electric network element. https://web.archive.org/web/20160327095250/https://nonstopsystems.com/radio/pdf-hell/article-telleg en-gyrator.pdf*

*[8] - Centro de ayuda Mathworks, función fir2. <https://la.mathworks.com/help/signal/ref/fir2.html>*

*[9] - Centro de ayuda Mathworks, función freqz. <https://la.mathworks.com/help/signal/ref/freqz.html>*

*[10][https://www.ti.com/lit/ds/symlink/omap-l137.pdf?HQS=dis-mous-null-mousermode-dsf-pf-null-w](https://www.ti.com/lit/ds/symlink/omap-l137.pdf?HQS=dis-mous-null-mousermode-dsf-pf-null-wwe&ts=1630518587797&ref_url=https%253A%252F%252Fwww.mouser.es%252F) [we&ts=1630518587797&ref\\_url=https%253A%252F%252Fwww.mouser.es%252F](https://www.ti.com/lit/ds/symlink/omap-l137.pdf?HQS=dis-mous-null-mousermode-dsf-pf-null-wwe&ts=1630518587797&ref_url=https%253A%252F%252Fwww.mouser.es%252F)*

*[11] - Real time digital audio processing using Arduino - Andre Jucovsky Bianchi, Marcelo Queiroz <https://www.ime.usp.br/~ajb/artigos/article-smc2013-ajb-mqz.pdf>*